#### **Муниципальное бюджетное учреждение дополнительного образования «Центр информационных технологий»**

#### **ПРИНЯТО**

Педагогическим советом МБУ ДО «ЦИТ» (протокол от 30.08.2023 № 1)

с учётом мнения Совета родителей (протокол от 31.08.2023 № 1)

#### **УТВЕРЖДЕНО**

приказом МБУ ДО «ЦИТ» от 31.08.2023 № 67

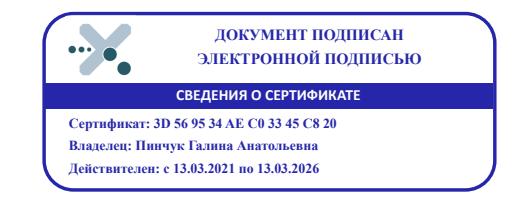

#### **Дополнительная общеразвивающая программа** *«Технологии конструирования»*

Направленность – *техническая* Возраст обучающихся – *7-9 лет* Срок реализации -*3 года -108 ч* Количество часов в год - *1 год - 36 ч 2 год - 36 ч 3 год - 36ч*

(новая редакция от 30.08.2023)

Составители (разработчики) программы:

педагог дополнительного образования *Барбун Ольга Викторовна* педагог дополнительного образования *Систук Анна Александровна*

МО «Кингисеппский муниципальный район» Ленинградская область 2023

## *Данная программа разработана в соответствии:*

- с требованиями Федерального закона от 29.12.2012 № 273-ФЗ «Об образовании в Российской Федерации»;

-с Концепцией развития дополнительного образования детей до 2030 года года.(утверждена распоряжением Правительства РФ 31 марта 2022 года N 678-р);

- СанПиН 2.4.4.3648-20 «Санитарно-эпидемиологические требования к организациям воспитания и обучения, отдыха и оздоровления детей и молодежи» (утв. Постановлением главного

государственного санитарного врача РФ от 28.09.2020 № 28);

-с Порядком организации и осуществления образовательной деятельности по дополнительным общеобразовательным программам (утвержден Приказом Министерства просвещения Российской Федерации от 27.07.2022 г. N 629).

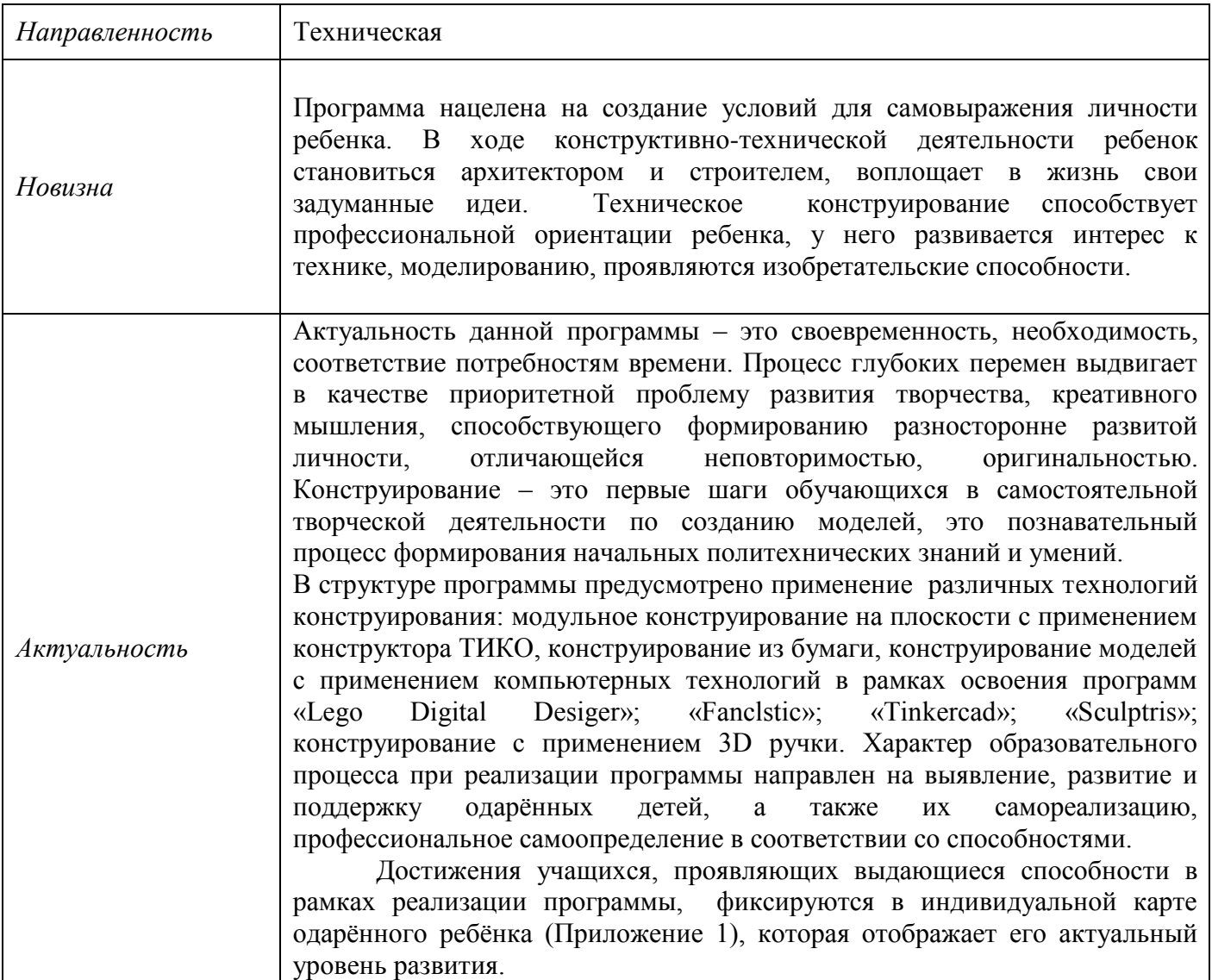

### *Пояснительная записка*

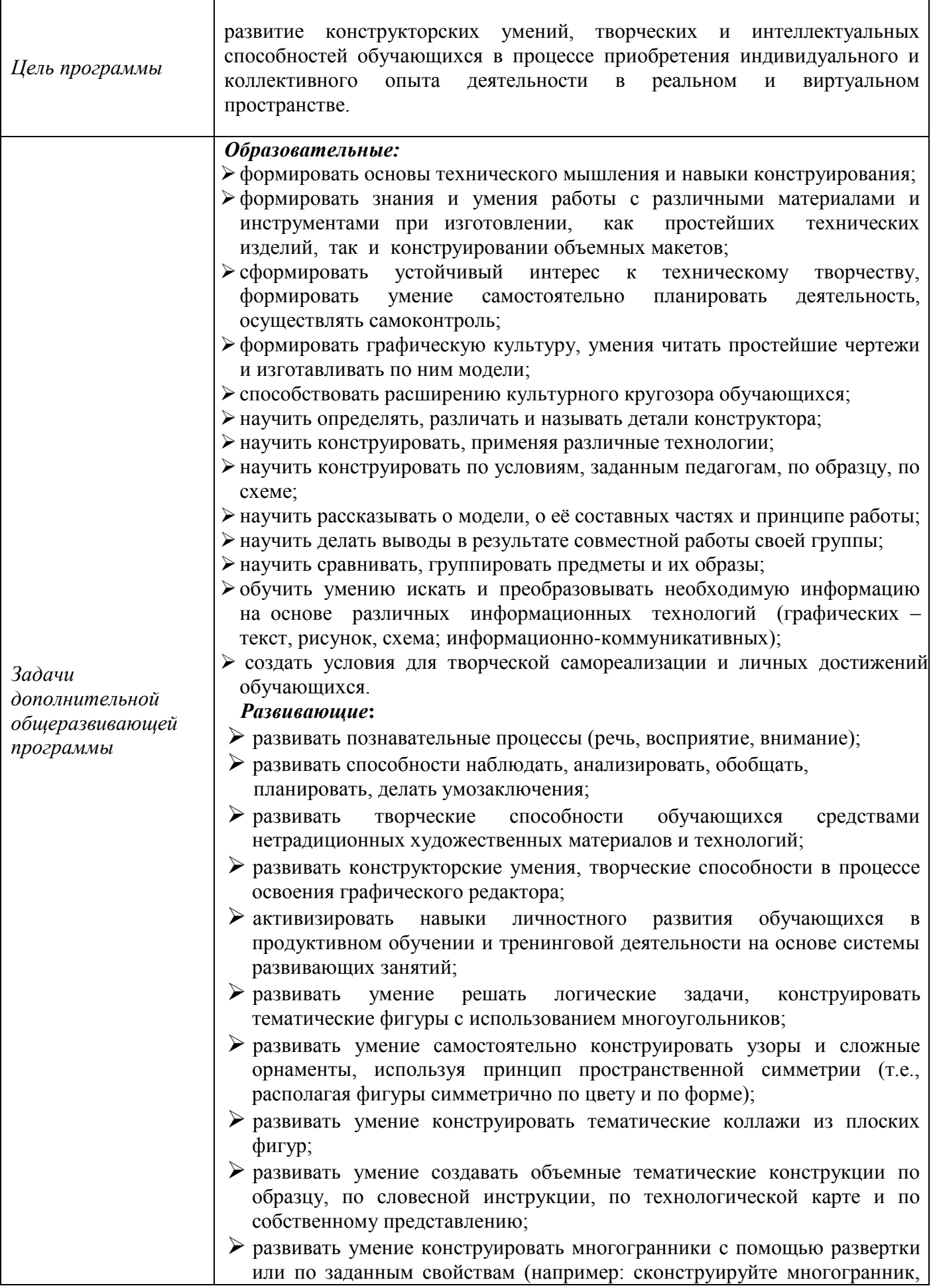

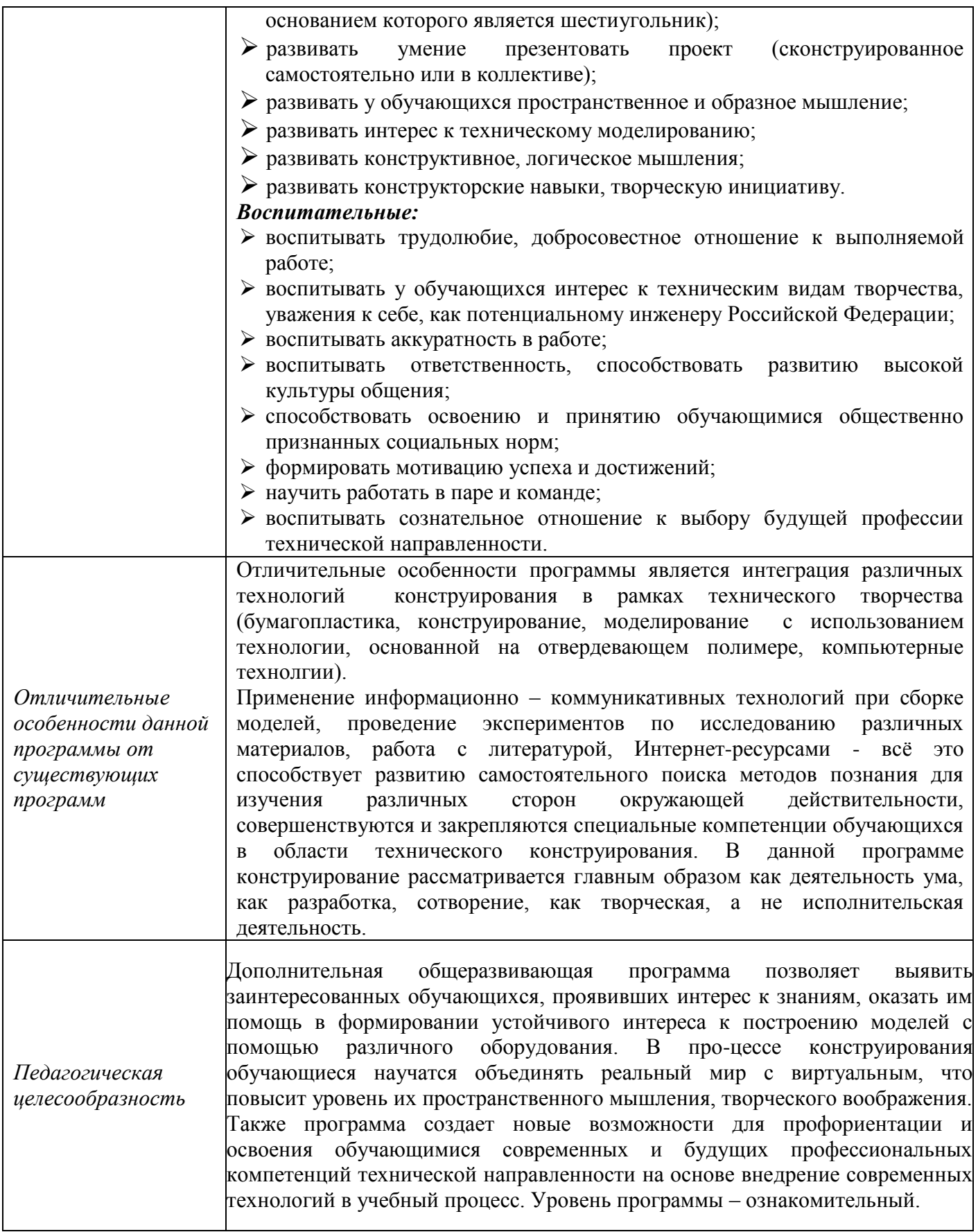

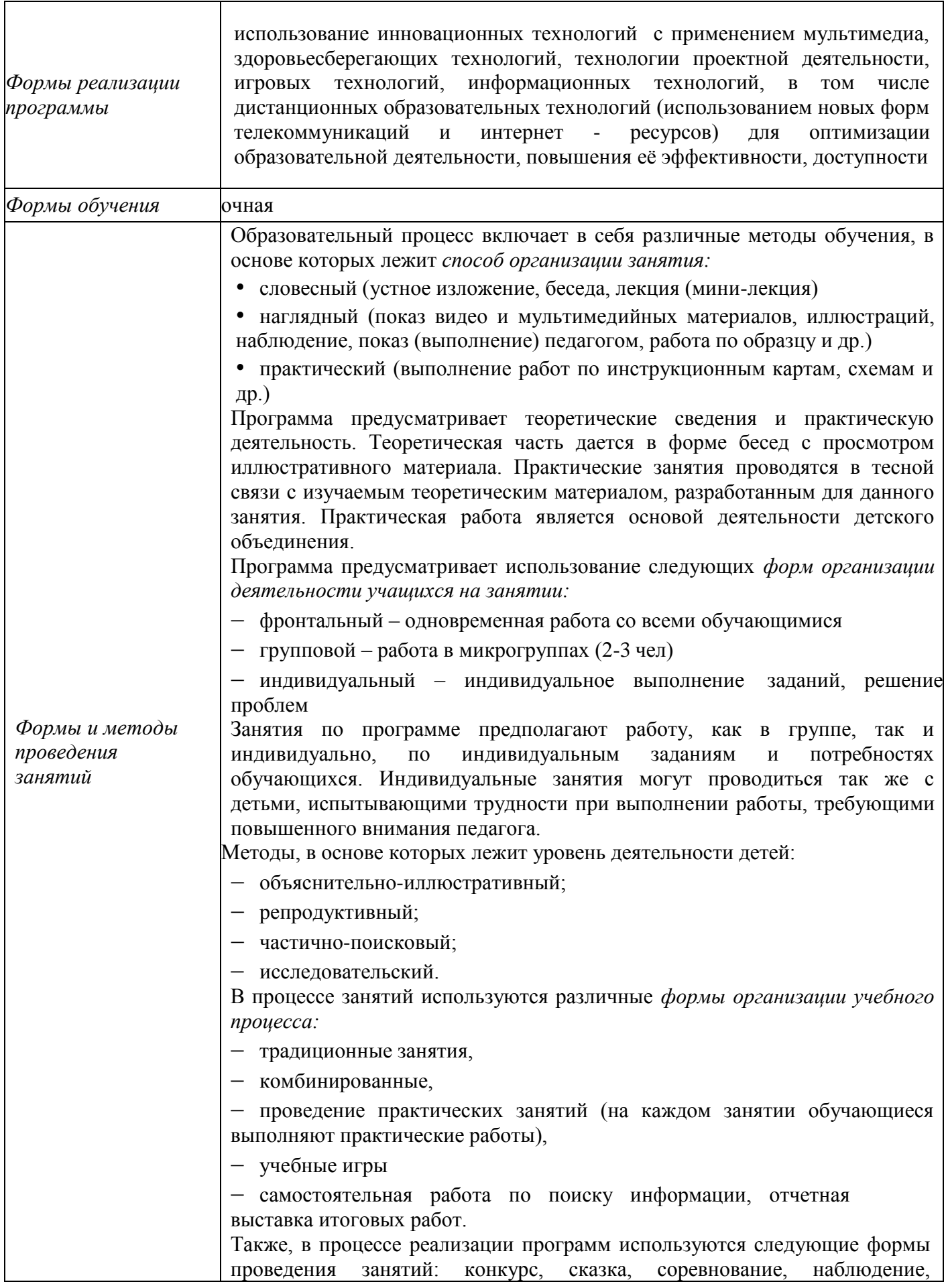

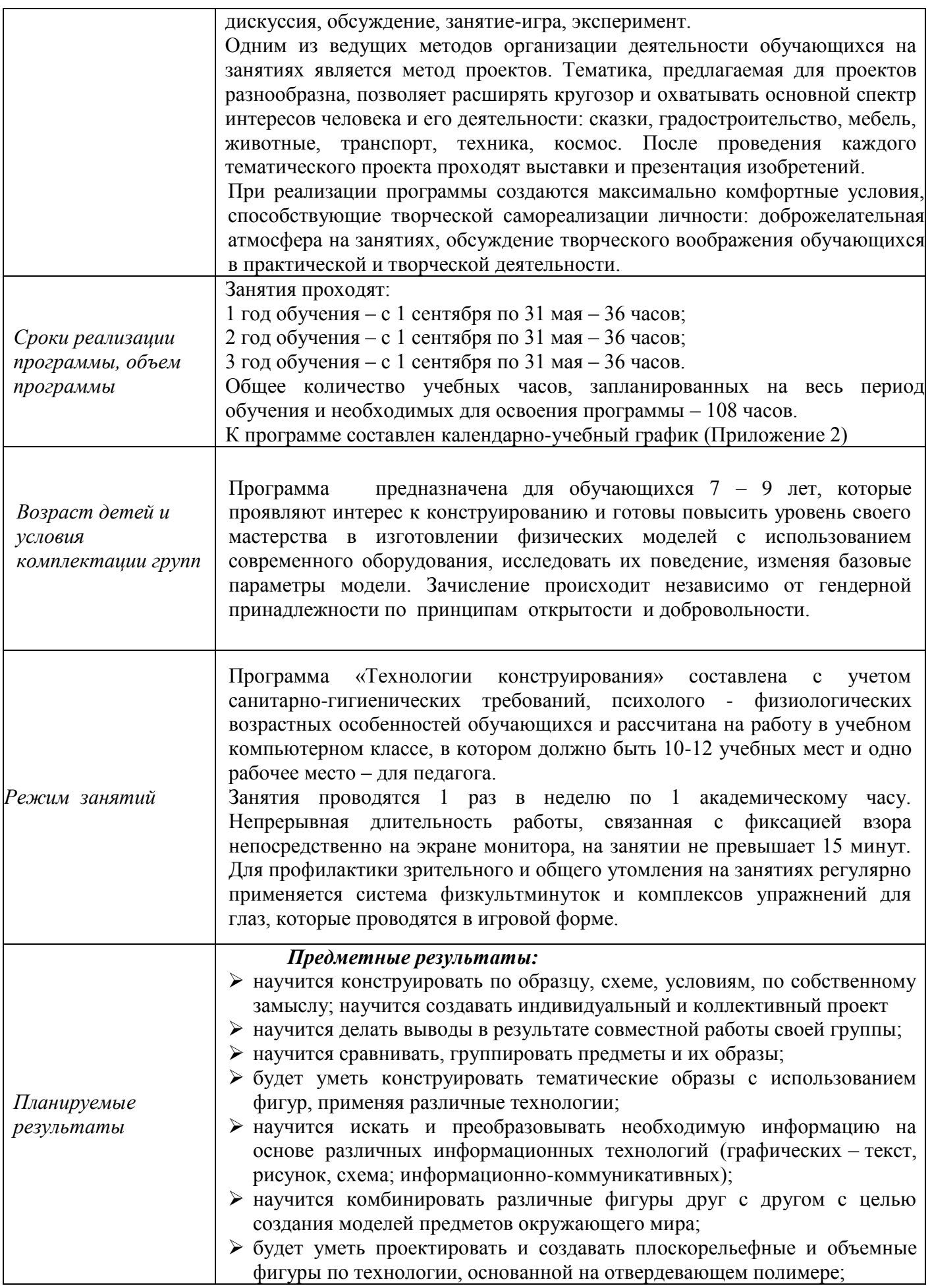

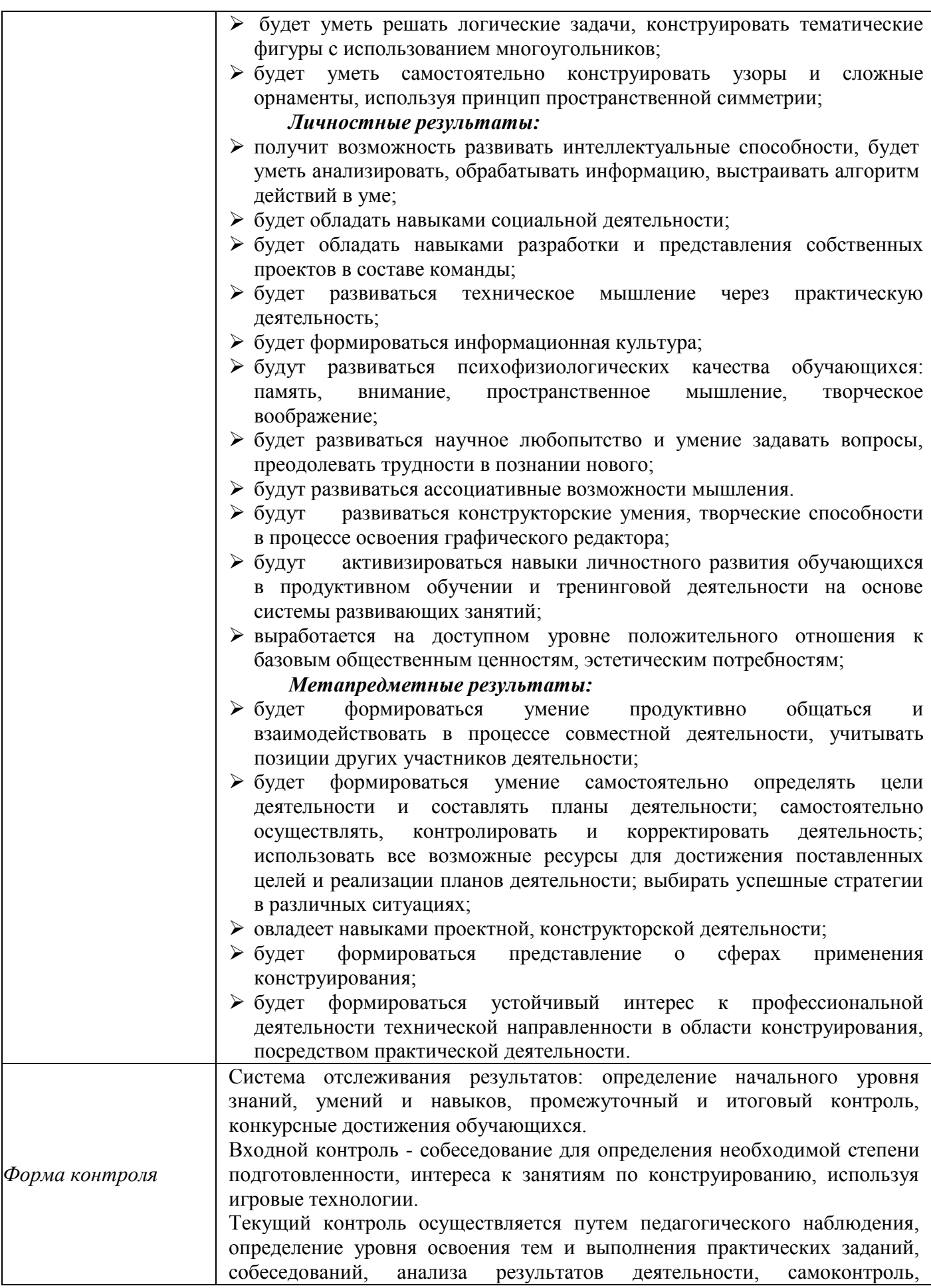

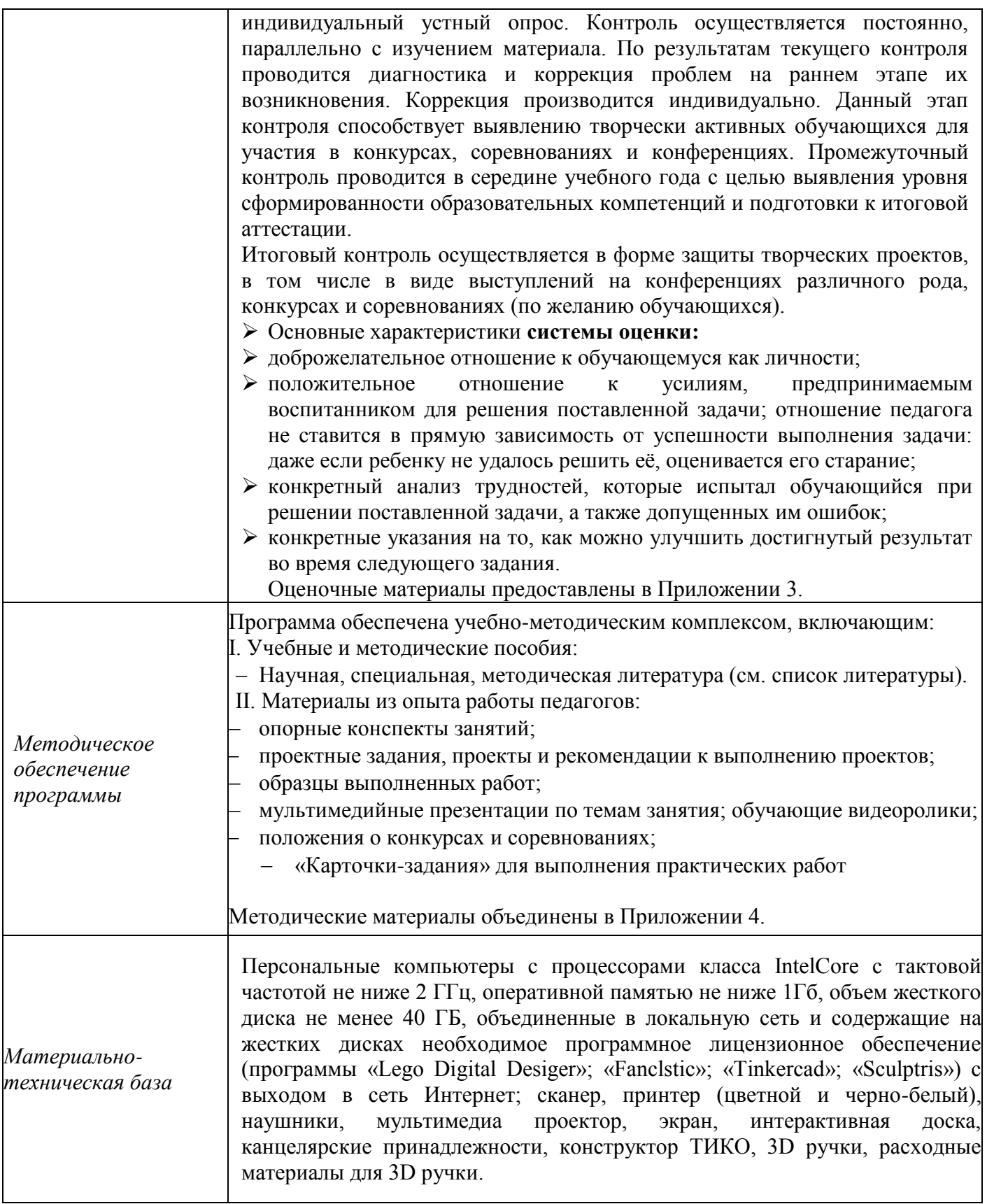

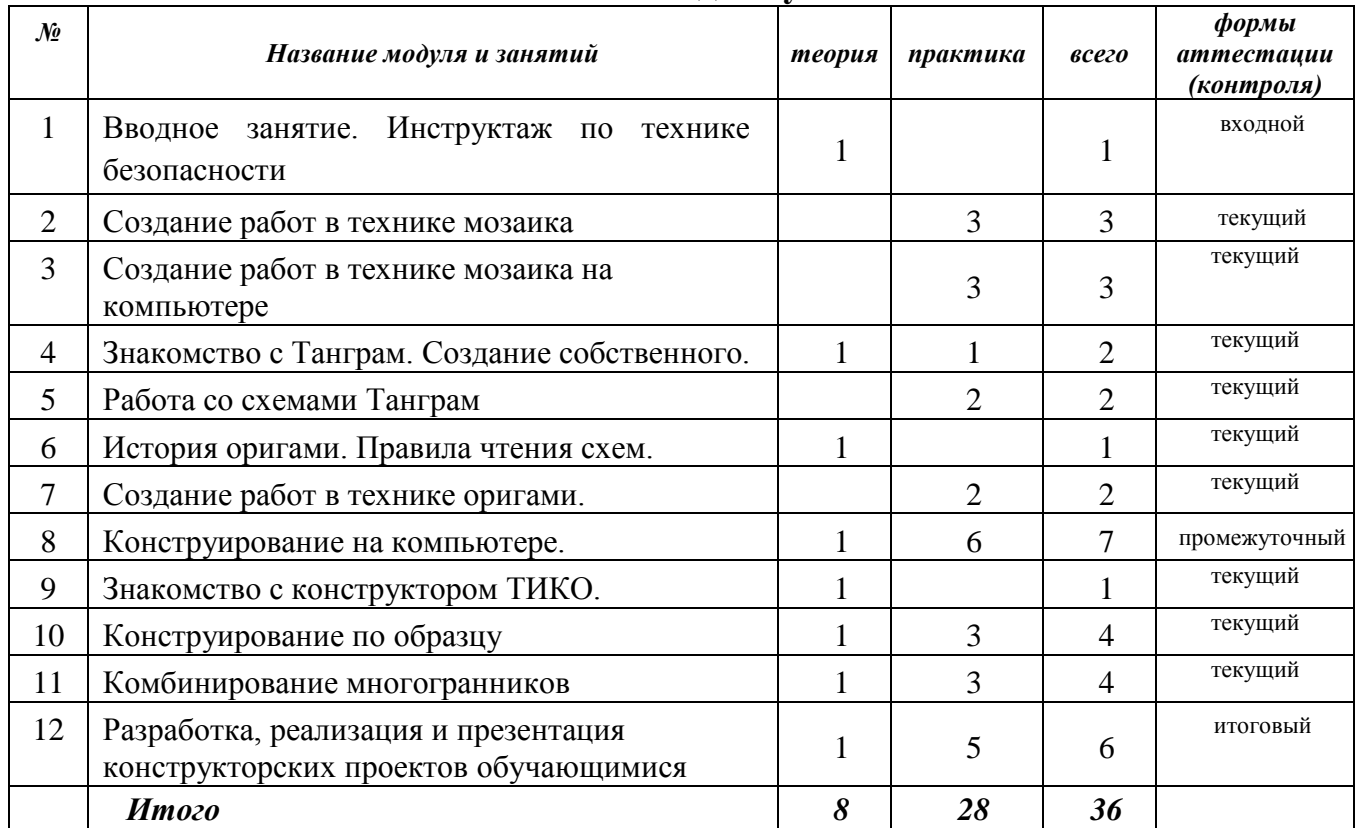

## **Учебный план 1 года обучения**

# **Учебный план 2 года обучения**

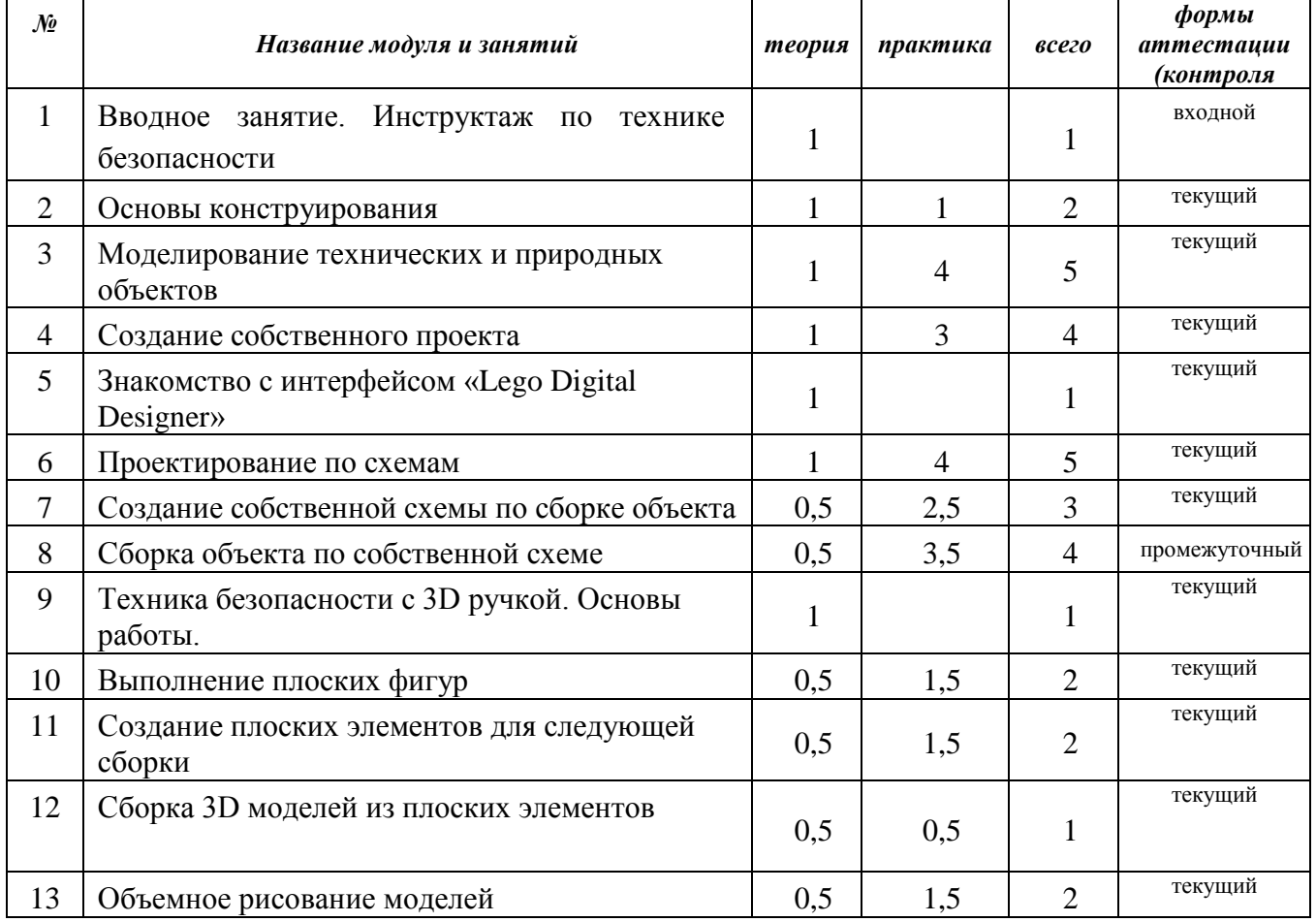

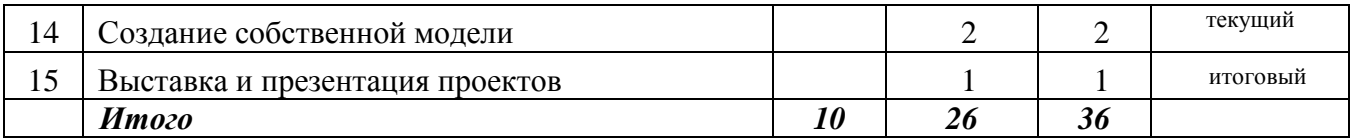

## **Учебный план 3 года обучения**

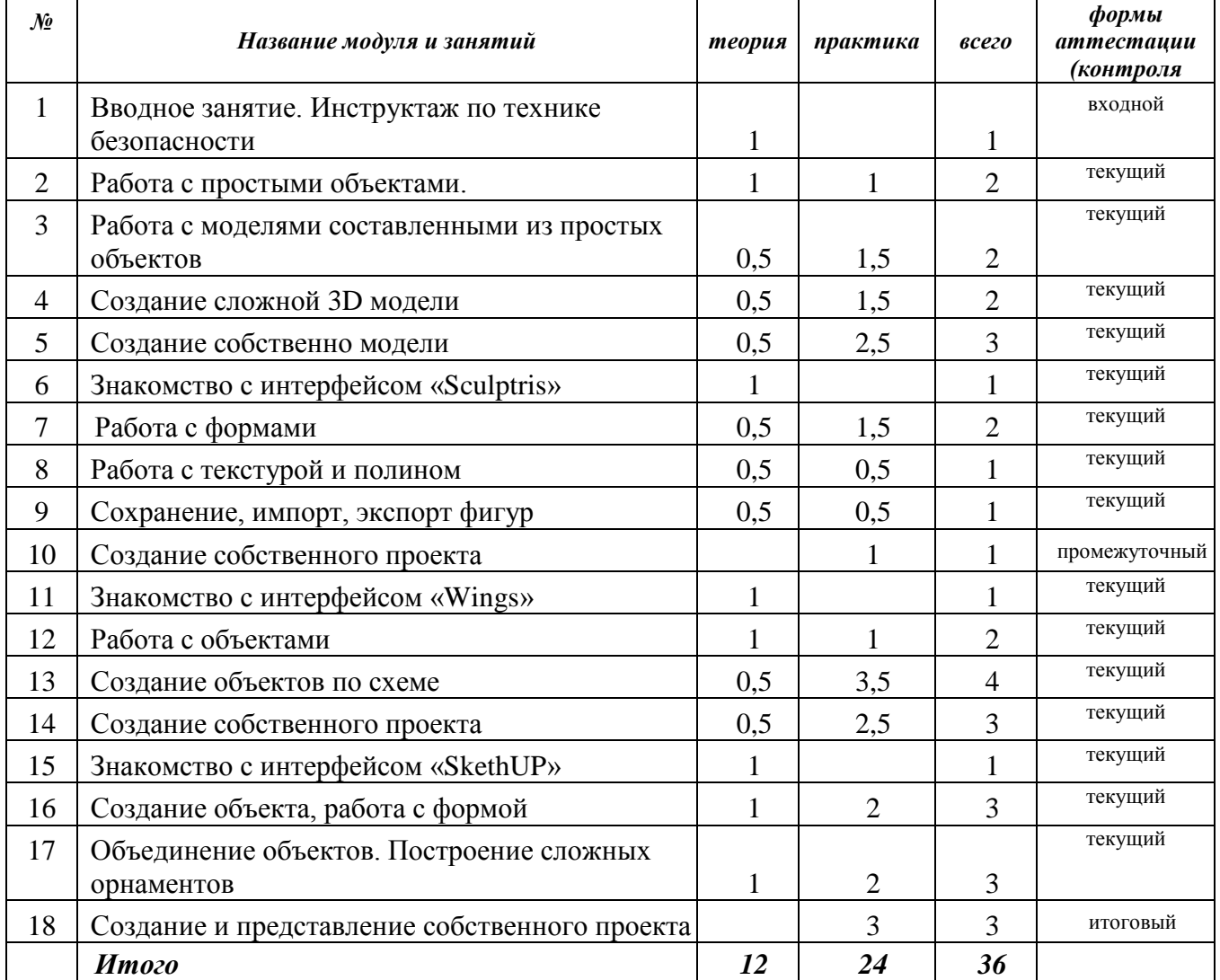

## **Содержание обучения: 1-ЫЙ ГОД ОБУЧЕНИЯ:**

## **1. Вводное занятие. Инструктаж по технике безопасности – 1 час:**

Инструктаж по технике безопасности. Знакомство с мозаикой. История создания. Виды. Использование. Задание: беседа и рассуждение «Где встречали мозаику». Устный опрос «Знаешь ли ты правила». Входной контроль с применением игровых технологий.

#### **2. Создание работ в технике мозаика - 3 часа:**

- 2.1. Создание мозаики с использованием одного цвета. Задание: выполнить работу «Кошка»
- 2.2. Создание мозаики с использованием двух цветов. Задание: выполнить работу «Божья коровка»
- 2.3. Создание мозаики с использованием большого количества цветов. Задание: выполнить работу по выбору.

#### **3. Создание работ в технике мозаика на компьютере – 3 часа:**

- 3.1. Объяснение работы с мозаикой на компьютере. Задание: по выбору выполнить работу с использованием двух цветов.
- 3.2. Самостоятельное выполнение работы по карточкам на выбор с использованием большого количества цветов.
- 3.3. Выполнение работы по собственному сюжету.

#### 4. **Знакомство с «Танграм». Создание собственного – 2 часа**

- 4.1. Знакомство с историей создания «Танграм». Виды. Из каких метериалов делают «Танграм». Задание: принести на следующее занятие ножницы, и белый картон.
- 4.2. Создание схемы «Танграм». Раскраска шаблона. Задание: разрезать шаблон по примеру.

#### 5. **Работа со схемами «Танграм» - 2 часа**

- 5.1. Выполнение детьми по схемам различных животных.
- 5.2. Выполнение детьми по схемам различных предметов и техники.

#### 6. **История оригами. Правила чтения схем 1 час.**

6.1. История оригами. Базовые формы оригами. Правила чтения схем. Какую бумагу лучше использовать. Инструменты и материалы. Задание: кого дети хотят сложить из бумаги.

#### 7. **Создание работ в технике оригами – 2 часа**

- 7.1. Показ ролика про почтовых голубей. Выполнение работы «Голубь» по схеме.
- 7.2. Показ мультфильма «Серебряное копытце». Выполнение работы «Олень» по схеме.

#### 8. **Конструирование на компьютере – 7 часов**

8.1. Правила конструирования на компьютере. Виды конструирования.

Разбор интерфейса программы Paint. Задание: опробовать все функции программы.

- 8.2. Рисование с использованием клавиши «Shift». Задание: выполнить заготовку «Куб»
- 8.3. Копирование с помощью клавиши «Ctrl». Задание: выполнение работы (пирамида, стул) с использованием заготовки «Куб»
- 8.4. Рисование с использованием клавиши «Shift». Копирование с помощью клавиши «Ctrl». Задание: выполнить заготовку «Набор».
- 8.5. Копирование с помощью клавиши «Ctrl». Задание: выполнение работы «Светофор».
- 8.6. Копирование с помощью клавиши «Ctrl». Задание: выполнение работы «Лебедь», «Жук».
- 8.7. Используя любую заготовку дети выполняют работу по выбору.

#### **9. Знакомство с конструктором ТИКО – 1 час**

9.1. Виды конструкторов. Особенности сборки. Виды соединений деталей. Разновидности деталей по цвету и форме и использованию. Задание: просмотр ролика об использовании конструктора.

## **10. Конструирование по образцу – 4 часа**

- 10.1. Плоское конструирование. Пробуем все виды соединений и комбинаций. Задание: выполнение плоской модели «животного».
- 10.2. Сочетание различных фигур между собой. Подбор комбинаций сборки. Задание: выполнение плоской модели «техника».
- 10.3. Создание плоских композиций. Задание: выполнить композицию из моделей.
- 10.4. Выполнение самостоятельной плоской космпозиции.

#### **11. Комбинирование многогранников – 4 часа**

- 11.1. Комбинирование многогранников, варианты соединений и подбора деталей. Задание собрать два куба и соединить их.
- 11.2. Объемное моделирование. Задание: выполнить сборку фигуры (призма, пирамида, шар)
- 11.3. Объемное моделирование. Задание: выполнить сборку фигуры (дом, кафе)
- 11.4. Объемное моделирование. Задание: выполнить сборку фигуры (танк, корабль)

#### **12. Разработка, реализация и презентация конструкторских проектов обучающимися – 6 часов**

- 12.1. Разработка учениками собственного проекта. Выбор сюжета. Задание: зарисовка замысла.
- 12.2. Подбор необходимых деталей. Сборка собственного проекта.
- 12.3. Презентация конструкторских проектов обучающимися. Обсуждение выполненных работ.

## **2-ОЙ ГОД ОБУЧЕНИЯ:**

#### **1. Вводное занятие. Инструктаж по технике безопасности – 1 час:**

ТБ. Знакомство с интерфейсом программы «Fanclstic». Виды деталей. Особенности сборки. Виды соединений деталей. Разновидности деталей по цвету и форме и использованию. Задание: просмотр ролика об использовании конструктора. Устный опрос «Знаешь ли ты правила». Входной контроль с применением игровых технологий.

#### **2. Основы конструирования – 2 часа**

- 2.1. Изучение названий деталей. Задание: составление словаря.
- 2.2. Освоение основных методов соединения деталей. Задание: собрать примеры всех соединений.

#### **3. Моделирование технических и природных объектов – 5 часов**

- 3.1. Составные части самолета. Подходящие способы соединения для данной модели. Задание: собрать модель «Самолет».
- 3.2. Составные части самолета. Подходящие способы соединения для данной модели. Задание: собрать модель «Аэропорт».
- 3.3. Самостоятельное выполнение модели «Жираф»
- 3.4. Самостоятельное выполнение модели «Черепаха»
- 3.5. Самостоятельное выполнение модели «Зоопарк»

#### **4. Создание собственного проекта – 4 часа**

- 4.1. Разработка собственного проекта. Выбор сюжета.
- 4.2. Подбор деталей по форме и цвету.
- 4.3. Сборка собственного проекта.

#### **5. Знакомство с интерфейсом «Lego Digital Designer» - 1 час**

5.1. Знакомство с интерфейсом программы «Lego Digital Desiger». Виды деталей. Особенности сборки. Виды соединений деталей. Разновидности деталей по цвету и форме и использованию. Задание: просмотр ролика об использовании конструктора.

#### **6. Проектирование оп схемам – 5 часов**

- 6.1. Подбор деталей по форме и цвету. Задание: выполнить работу «Петушок»
- 6.2. Подбор деталей по форме и цвету. Задание: выполнить работу «Машинка»
- 6.3. Самостоятельное выполнение работы «Дом»
- 6.4. Самостоятельное выполнение работы «Грузовик»
- 6.5. Самостоятельное выполнение работы по выбору.

#### **7. Создание собственной схемы по сборке объекта – 3 часа**

- 7.1. Разработка будущей модели. Задание: выбрать сюжет.
- 7.2. Подбор деталей.
- 7.3. Создание и сохранение схемы

#### **8. Сборка объекта по собственной схеме – 4 часа**

8.1. Сборка объекта по собственной схеме.

#### **9. Техника безопасности при работе с 3D ручкой. Основы работы. – 1 час**

9.1.Правила работы в лаборатории и организация рабочего места. Знакомство с конструкцией горячей 3D ручки. Предохранение от ожогов. Заправка и замена пластика. Задание: включить, нагреть, заправить ручку. Устный опрос «Знаешь ли ты правила».

#### **10. Выполнение плоских фигур – 2 часа**

- 10.1. Выполнение плоских рисунков. Выбор трафарета «Бабочка». Рисование на пластике или стекле. Фотографирование работ. Обсуждение результатов.
- 10.2. Выбор трафаретов по желанию. Рисование на пластике или стекле. Фотографирование работ. Обсуждение результатов.

#### **11. Создание плоских элементов для следующей сборки – 2 часа**

11.1. Создание плоских элементов для последующей сборки. Рисование элементов по трафаретам. Фотографирование работ. Обсуждение результатов.

#### **12. Сборка 3D моделей из плоских элементов – 1 час**

12.1. Сборка моделей из отдельных элементов. Фотографирование работ. Обсуждение результатов.

#### **13. Объемное рисование моделей – 2 часа**

- 13.1. Основы объемного рисования. Особенности соединения. Технология, основанная на отвердевающем полимере, не требующем нагрева.
- 13.2. Объемное рисование работы «Елочка». Фотографирование работ. Обсуждение результатов.

#### **14. Создание собственной модели 2 часа**

- 14.1. Создание оригинальной 3D модели. Основные понятия проектного подхода. Выбор темы проекта.
- 14.2. Реализация проектирования. Фотографирование работ. Обсуждение результатов.

#### **15. Выставка и презентация проектов – 1 час**

15.1. Выбор способа представления созданной модели. Подготовка презентации. Репетиция презентации. Анализ проделанной работы. Обсуждение итогов обучения.

#### **3-ИЙ ГОД ОБУЧЕНИЯ:**

#### **1. Вводное занятие. Инструктаж по технике безопасности – 1 час**

ТБ. Знакомство с интерфейсом программы «Tinkercad». Виды деталей. Особенности сборки. Устный опрос «Знаешь ли ты правила». Входной контроль с применением игровых технологий.

#### **2. Работа с простыми объектами 2 часа**

- 2.1. Размер. Масштаб. Задание: выполнить изменение размера фигуры.
- 2.2. Расположение. Цвет. Задание: выполнить изменение цвета фигуры

#### **3. Работа с моделями составленными из простых объектов – 2 часа**

3.1. Правила составления конструкций. Копирование. Отсечение ненужных

частей. Задание: из прямоугольника сделать призму путём отсечения.

3.2. Самостоятельное выполнение модели «Домик»

### **4. Создание сложных 3D моделей – 2 часа**

- 4.1. Особенности работы с 3D конструкциями. Особенности соединения фигур между собой. Задание: соединить треугольник и шар
- 4.2. Самостоятельное выполнение работы «Ракета»

## **5. Создание собственной модели – 3 часа**

- 5.1. Разработка модели
- 5.2. Конструирование собственной модели
- 5.3. Оформление работы.

## **6. Знакомство с интерфейсом «Sculptris» - 1 час**

6.1. Знакомство с интерфейсом программы «Sculptris»

## **7. Работа с формами – 2 часа**

- 7.1. Деформация заготовки. Размер. Выдавливание. Вытягивание. Задание: выполнить на заготовке мордочку.
- 7.2. Выполнение работы «Смешарик»

## **8. Работа с текстурой и полигоном – 1 час**

8.1. Текстура. Полигон. Задание изменить внешний вид заготовки.

## **9. Сохранение, импорт, экспорт фигур- 1 час**

9.1. Сохранение, импорт, экспорт фигур. Задание: сохранить фигуру.

## **10. Создание собственного проекта – 1 час**

10.1. Создание собственного проекта. Задание: подбор сюжета, текстуры.

## **11. Знакомство с интерфейсом «Wings» - 1 час**

11.1. Знакомство с интерфейсом программы «Wings»

## **12. Работа с объектами - 2 часа**

- 12.1. Создание объекта. Изменение размера и формы. Задание: выполнить преобразование прямоугольника в куб.
- 12.2. Перемещение. Цвет. Задание: выполнить перемещение заготовки.

## **13. Создание объектов по образцу – 4 часа**

- 13.1. Выполнение работы №1
- 13.2. Выполнение работы №2
- 13.3. Выполнение работы №3
- 13.4. Выполнение работы №4

## **14. Создание собственного проекта – 3 часа**

- 14.1. Разработка проекта
- 14.2. Выполнение проекта
- 14.3. Оформление готового проекта

## **15. Знакомство с интерфейсом «SkethUP» - 1 час**

15.1. Знакомство с интерфейсом программы «SkethUP»

#### **16. Создание объекта, работа с формой – 3 часа**

- 16.1. Работа с формой (линия, прямоугольник, круг, дуга). Задание: выполнить изменения с заготовкой прямоугольник.
- 16.2. Работа с формой (орбита, панорама, масштаб, рулетка). Задание: использовать инструмент рулетка.
- 16.3. Работа с формой (создание собственной). Задание: выполнить преобразования с заготовкой шар.

#### **17. Объединение объектов. Построение сложных орнаментов – 3 часа**

- 17.1. Смещение. Копирование. Задание: выполнить копирование заготовки.
- 17.2. Объединение. Работа с направляющими. Задание: выполнить объединение фигур.
- 17.3. Создание сложного орнамента. Задание: выполнить орнамент.

#### **18. Создание и представление собственного проекта – 3 часа**

- 18.1. Разработка проекта.
- 18.2. Выполнение проекта. Оформление готового проекта.
- 18.3. Защита проектов; обсуждение представленных продуктов деятельности; подведение итогов.

# *Учебно-методическое обеспечение 1-го года обучения.*

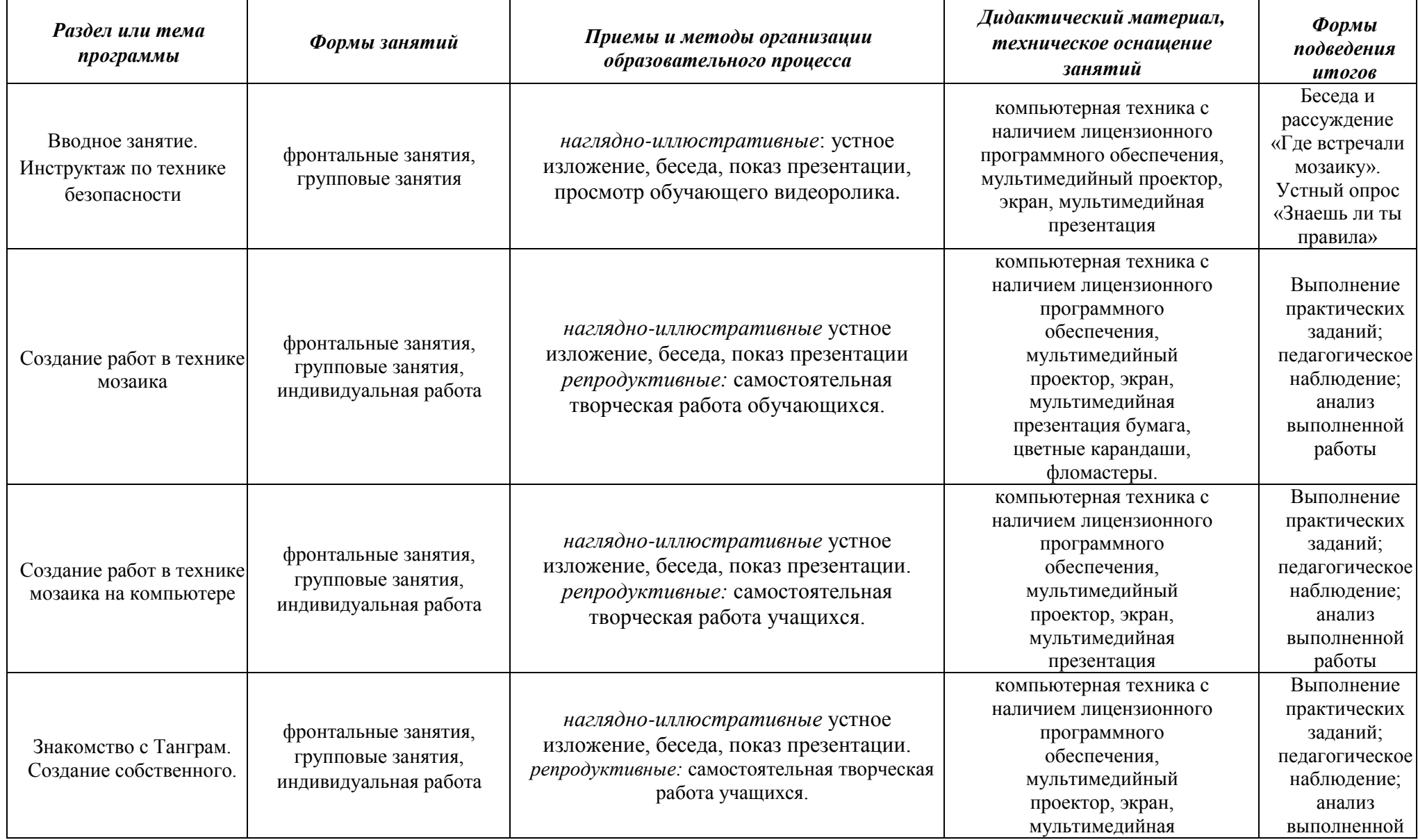

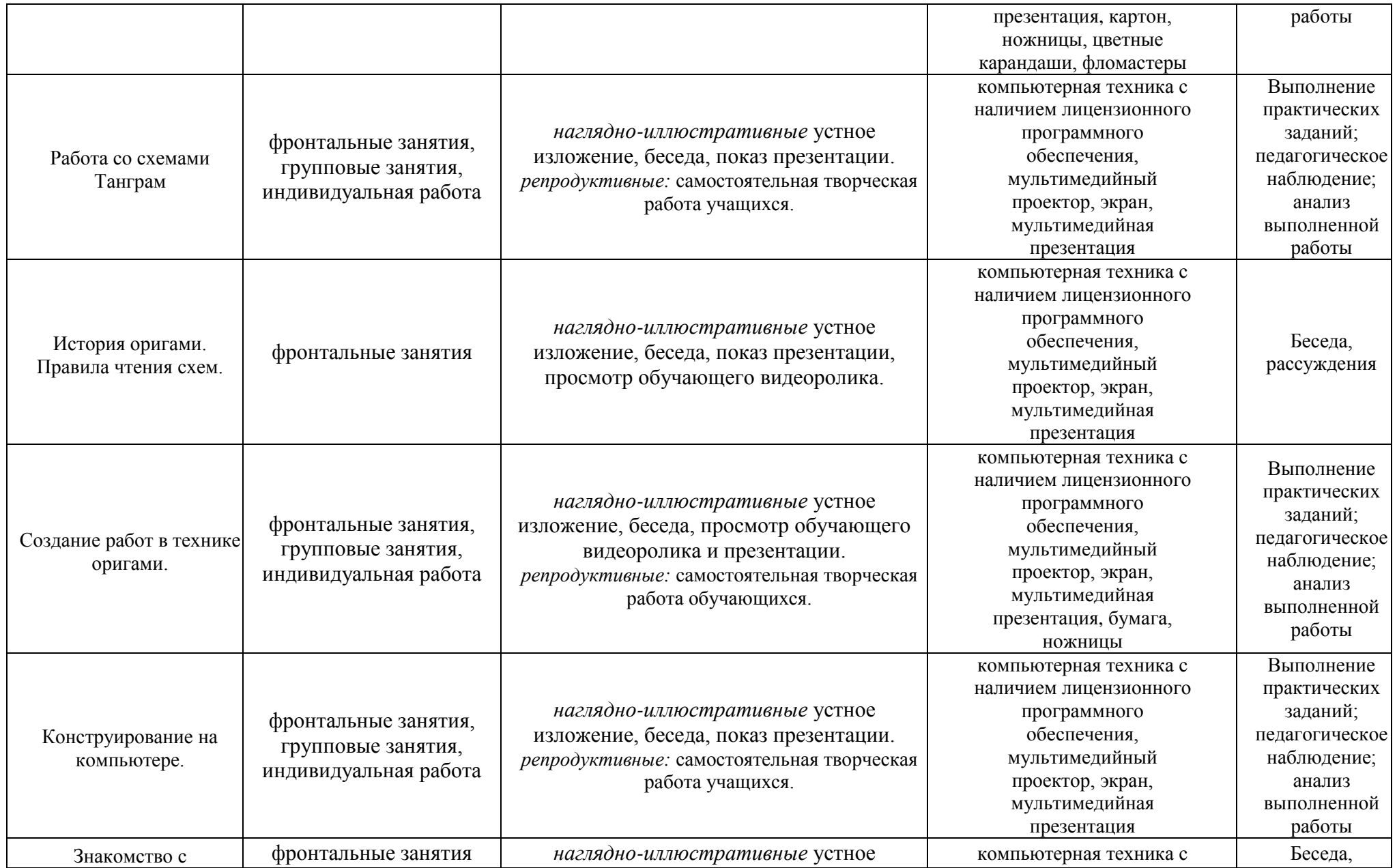

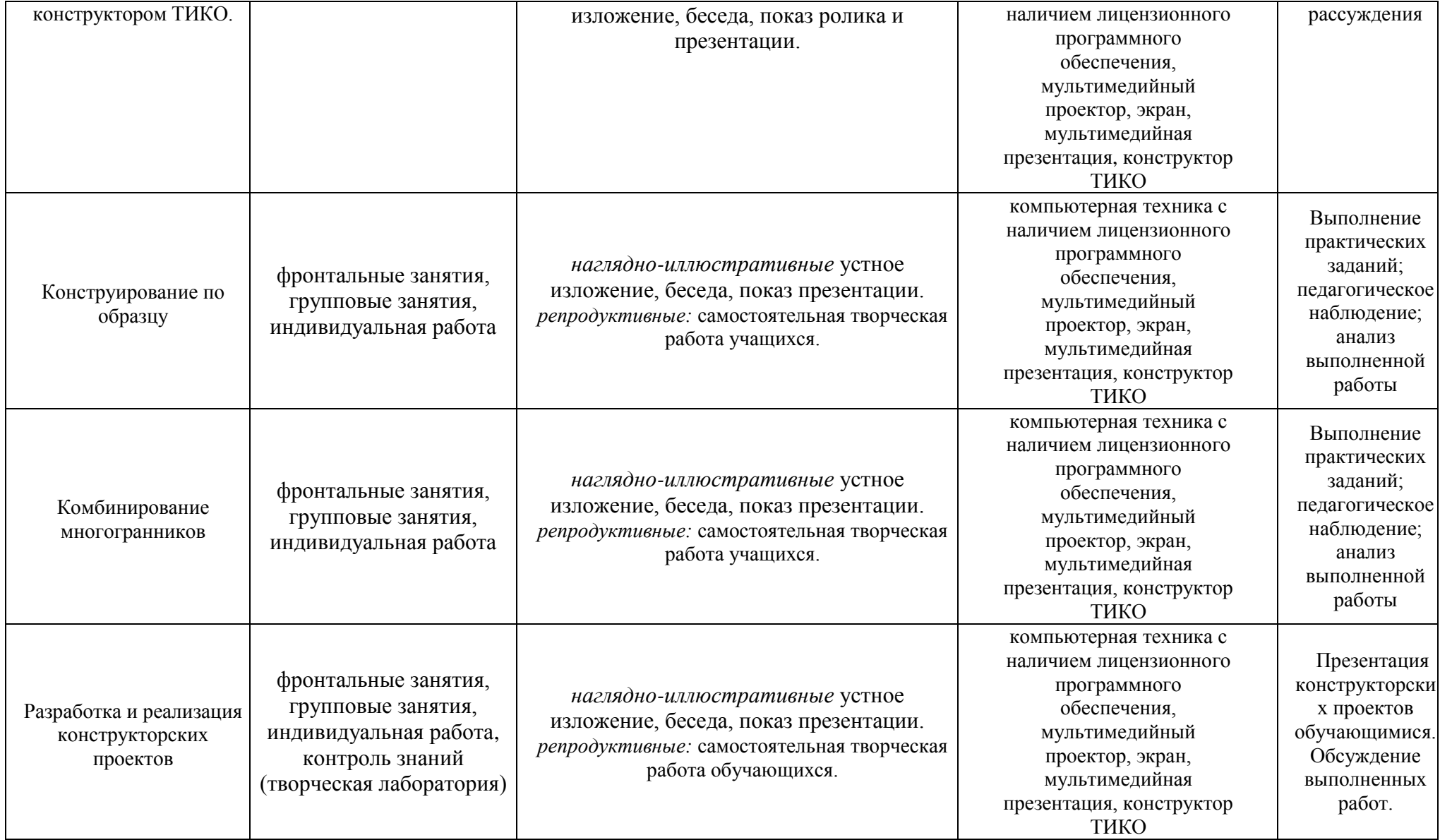

# *Учебно-методическое обеспечение 2-го года обучения.*

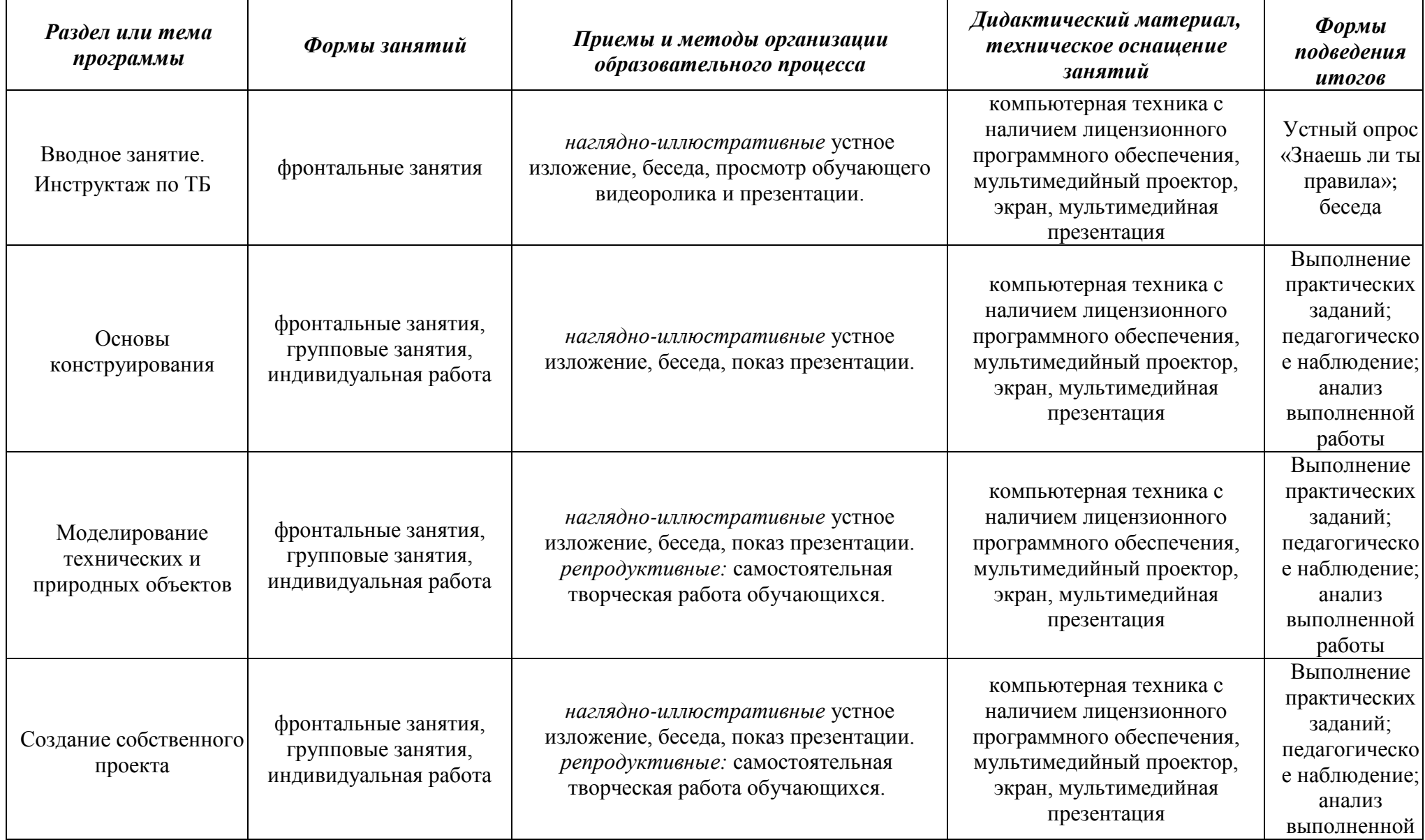

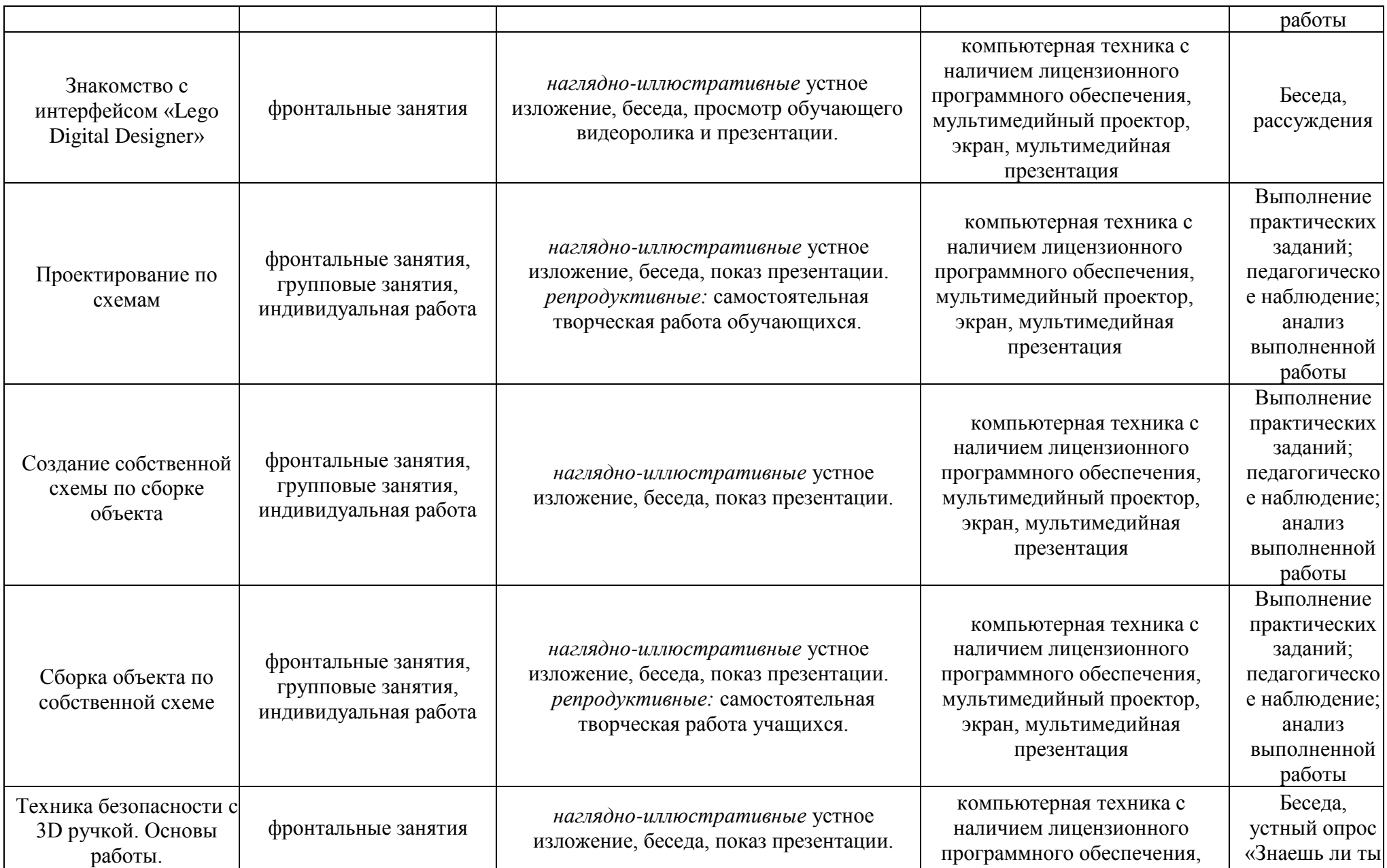

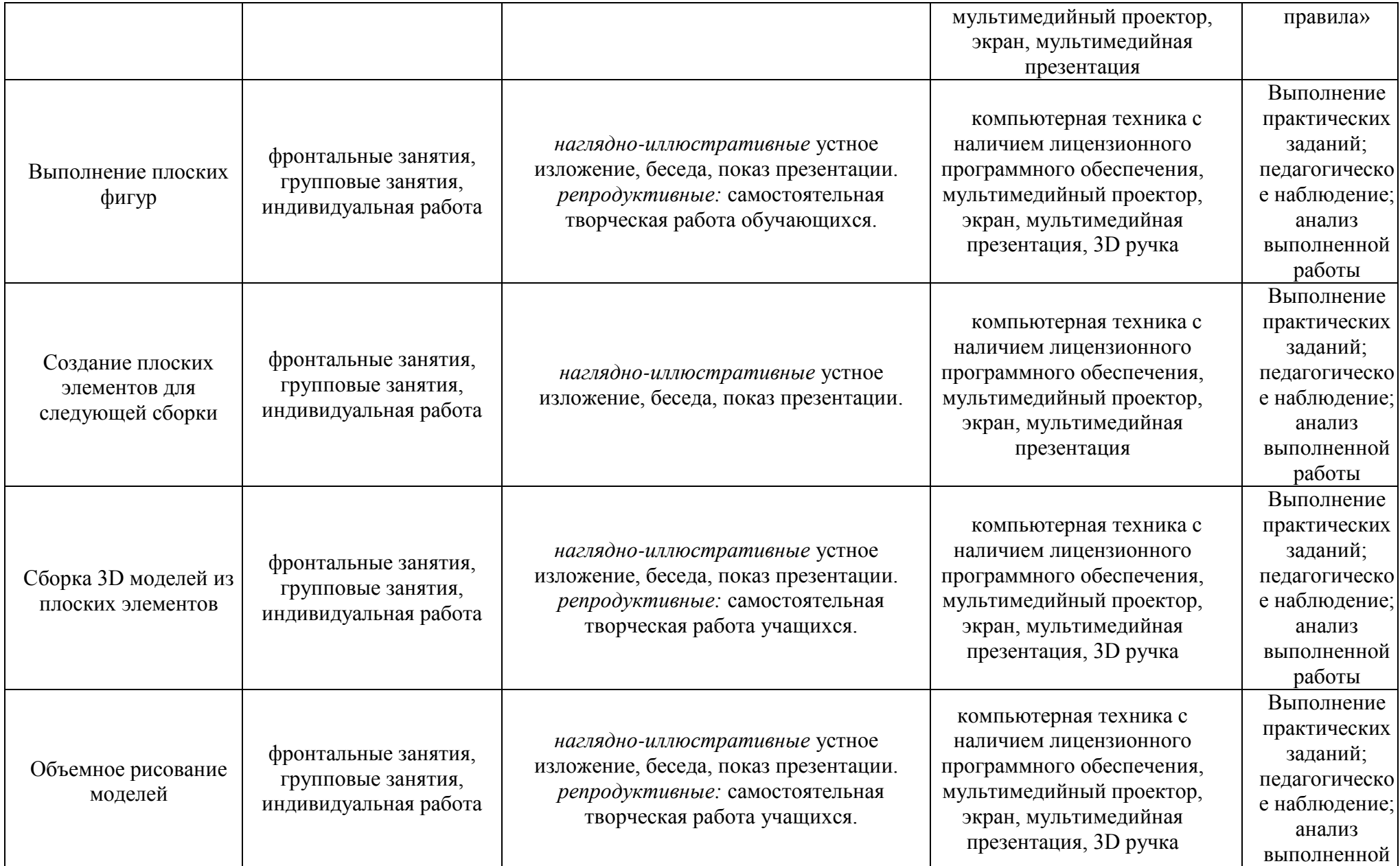

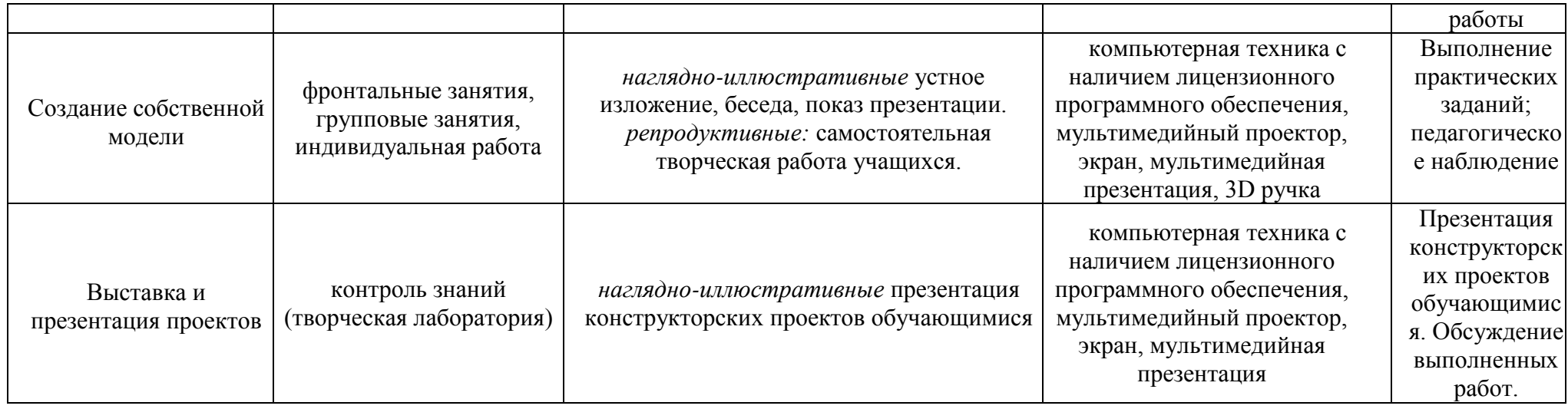

*Учебно-методическое обеспечение 3-го года обучения.*

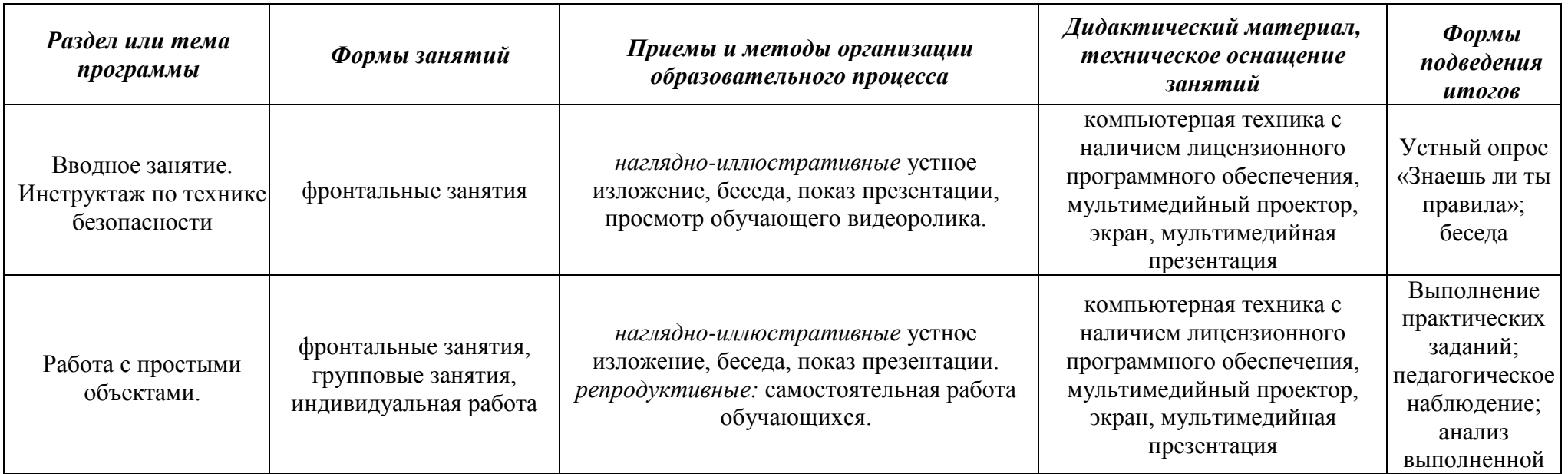

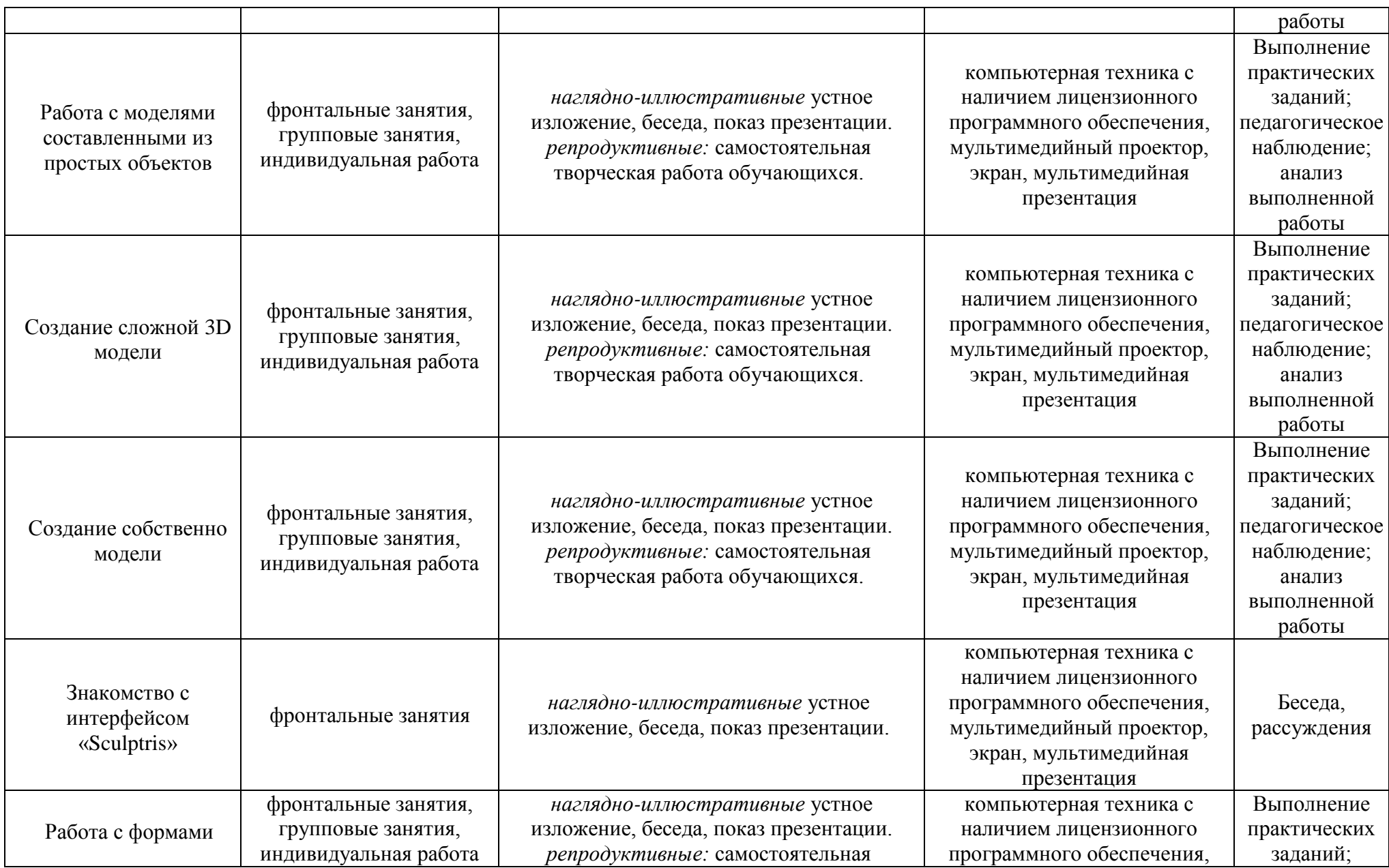

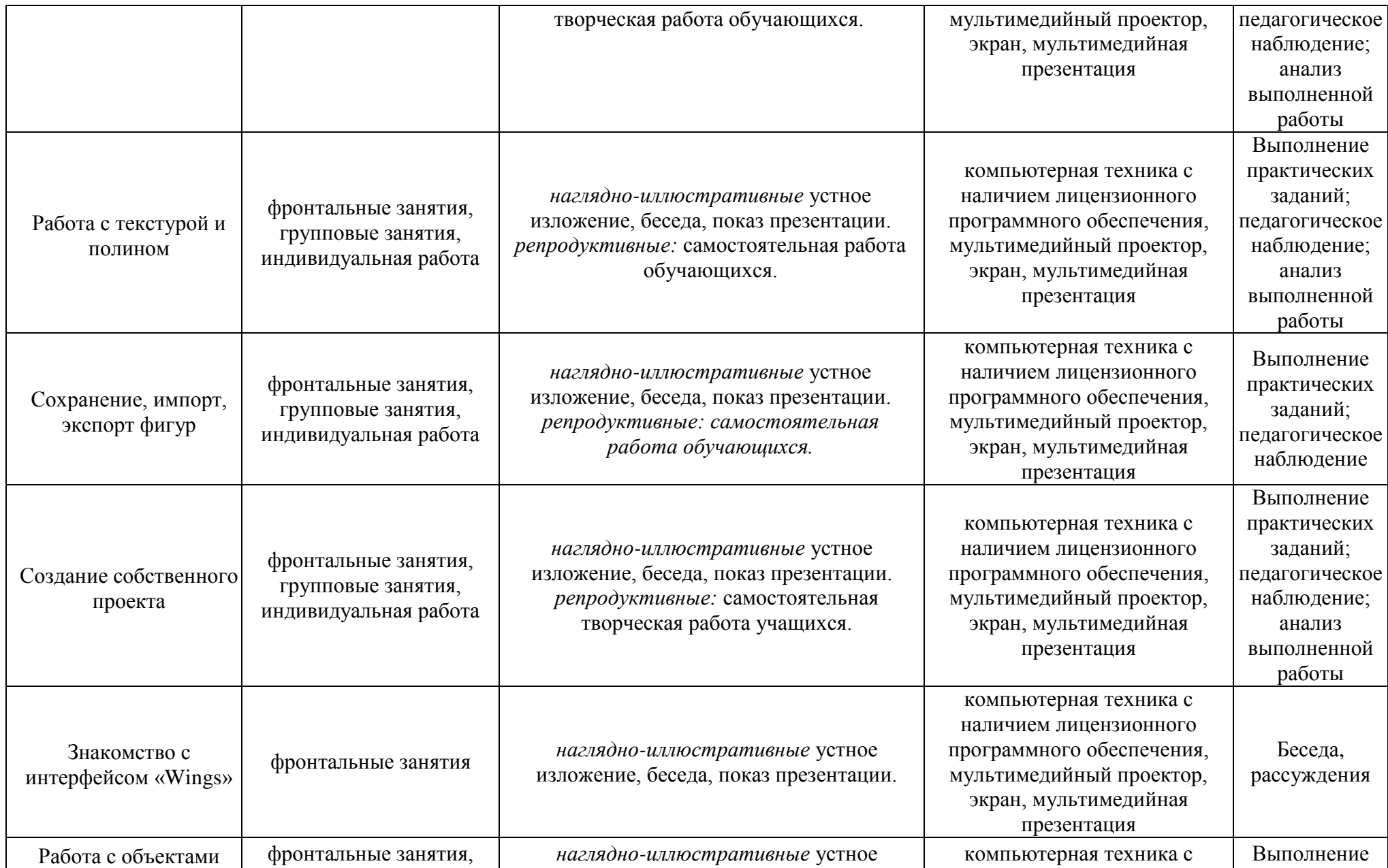

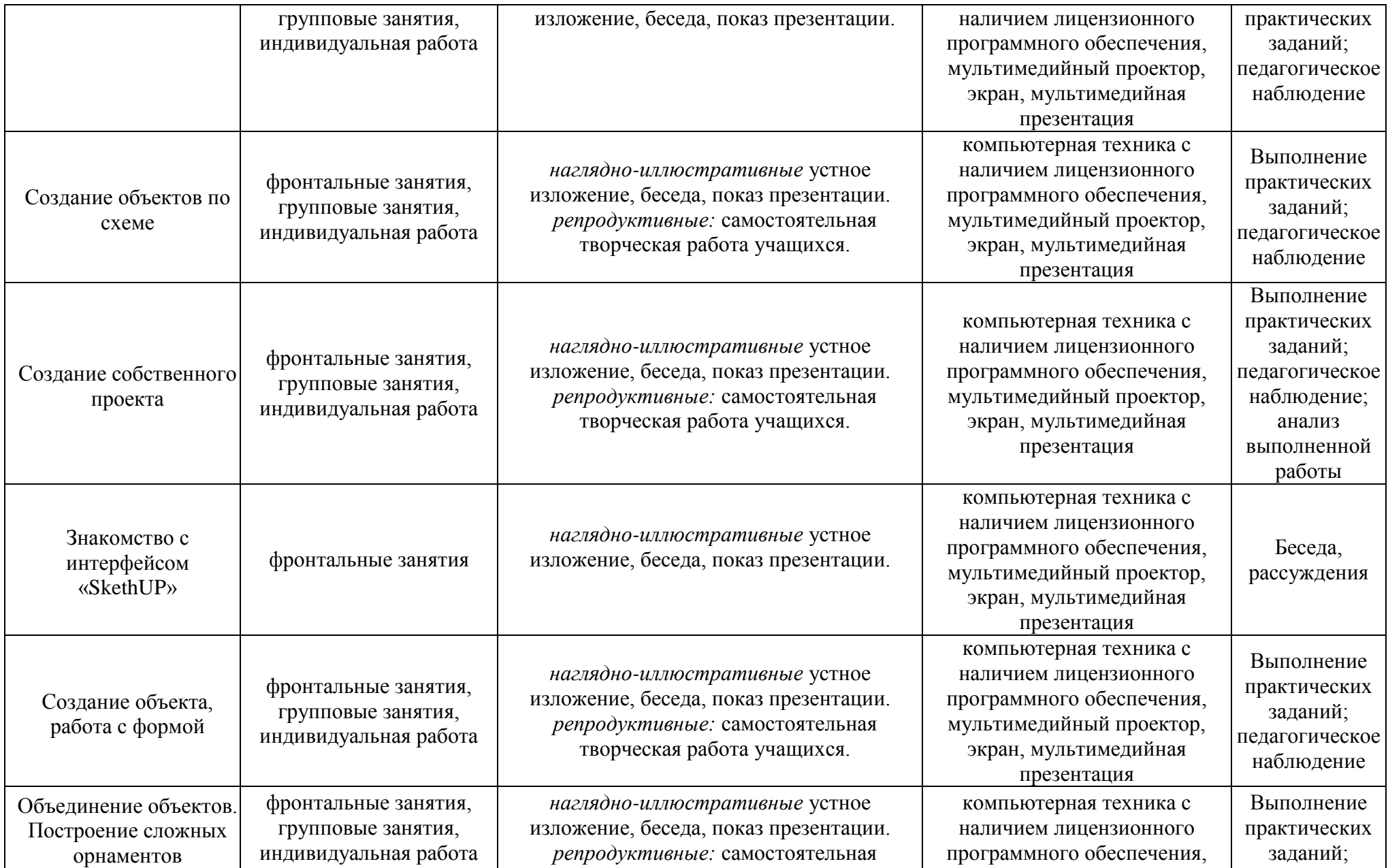

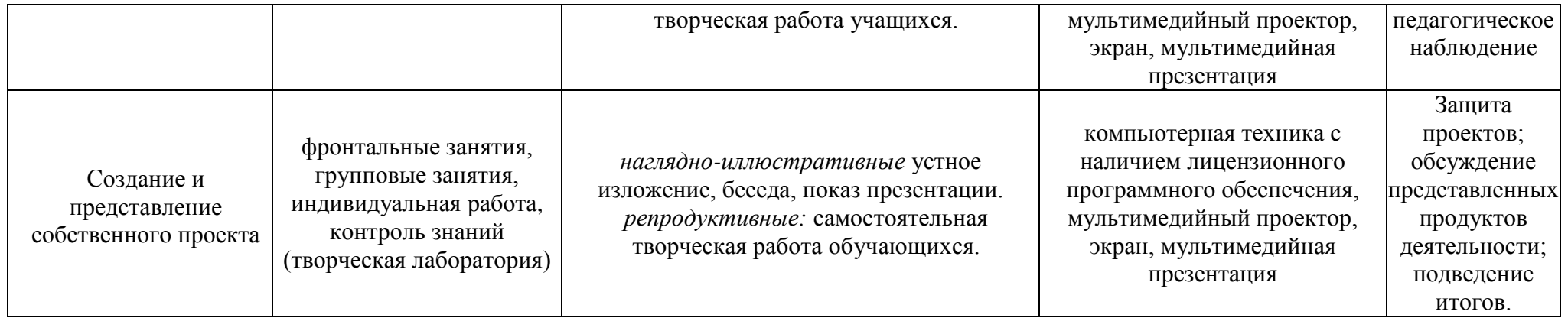

#### **Список литературы и методических пособий:**

- 1. Андреева Е.В. «Турбо-Паскаль в школе». М., 2000.
- 2. Байбородова Л.В., "Проектная деятельность школьников в разновозрастных группах", М.: Просвещение, 2013. - 175с.
- 3. Вогль Р., Зингер Х. Оригами и поделки из бумаги. Перевод А.Озерова. М.: Издательство ЭК СМО-Пресс, 2001.- 144с., илл.
- 4. Гигиенические требования к видеодисплейным терминалам, персональным электронно-вычислительным машинам и организации работы: Санитарные правила и нормы.– М.: Информационноиздательский центр Госкомэпидемнадзора России, 1996.
- 5. Долженко Г.И. 100 поделок из бумаги. Ярославль: Академия развития: Академия Холдинг, 2004г.
- 6. Ефимова О., Моисеева М., Шафрин Ю. «Практикум по компьютерной технологии». М., 1999.
- 7. Златопольский Д.М. Сборник задач по программированию 2-е изд., перераб. и доп. – СПб.: БХВ-Петербург, 2007.
- 8. Игрушки из бумаги. Составитель Дельта: Издательство Кристалл Санкт-Петербург, 1996г.
- 9. Информатика и информационные технологии. Учебник для 10–11 классов / Н.Д. Угринович. – М.: БИНОМ. Лаборатория знаний, 2003.
- 10. Информатика: Практикум по технологии работы на компьютере / Под ред. Н.В. Макаровой. – 3-е изд., перераб. М.: Финансы и статистика, 2005.
- 11. Ковалько В.И. "Здоровьесберегающие технологии: школьник и компьютер: 1-4 классы.", М.: ВАКО, 2007. - 304с.
- 12. Колесник С.И., Азбука мастерства. ОАО «Лицей» 2004
- 13. Комарова И.В. "Технология проектно-исследовательской деятель- ности школьников в условиях ФГОС", СПб.: КАРО, 2015.-128с.
- 14. Концепция развития дополнительного образования детей (утверждена Распоряжением Правительства Российской Федерации от 4 сентября 2014 г. N 1726-р г. Москва)
- 15. Кушниренко А.Г. и др. «Информатика 7-9 кл.». М., 1999.
- 16. Логинова И.В. "Папка по ТИКО-моделированию №2", РАНТИС, 2016
- 17. Логинова И.В. "Тетрадь по ТИКО-моделированию №1", РАНТИС, 2016
- 18. Лукьянчиков А.В. "ТИКо-конструктор для объемного моделирова- ния", РАНТИС, 2106
- 19. Мансуров К.Т. Основы программирования в среде Lazarus.
- 20. Оценка качества подготовки выпускников основной школы по информатике / Кузнецов А.А., Самовольнова Л.Е., Угринович Н.Д. – 2-е изд., стереотип. – М.: Дрофа, 2001.
- 21. Петров М.Н., Молочков В.П. / Компьютерная графика (+CD). СПб: Питер, 2012 736 с.: ил.
- 22. Примерная основная образовательная программа начального общего образования (ПООП НОО, одобрена решением федерального учебнометодического объединения по общему образованию, протокол от 8

апреля 2015 г. № 1/15)

- 23. Семенов А.Л. «Алгоритмика 5-7 класс». М., 2000.
- 24. Сержантова Т.Б. 365 моделей оригами. М.: Рольф, Айрис-пресс, 1999г.
- 25. Сержантова Т.Б. Оригами для всей семьи. М.: Рольф, Айрис-пресс, 2001г.
- 26. Симонович С., Евсеев Г. «Занимательное программирование Delphi». М, 2001.
- 27. Симонович С.В. «Занимательный компьютер». М., 1998.
- 28. Симонович С.В., Евсеев Г.А. Практическая информатика: Учебное пособие для средней школы. Универсальный курс.– М.: АСТ-ПРЕСС: Инфорком-Пресс, 2001.
- 29. Симонович С.В., Евсеев Г.А., Алексеев А.Г. Специальная информатика: Учебное пособие.– М.: АСТ-ПРЕСС: Инфорком-Пресс, 2001.– 480 с.
- 30. Ткаченко В.Г. Элементы черчения и конструирования в начальных классах. Киев «Радянська школа» 1982.
- 31. Угринович Н.Д. Преподавание базового курса «Информатика и ИКТ» в основной школе. Тематическое планирование для 8–9 классов.
- 32. Федеральный государственный образовательный стандарт начального общего образования (ФГОС НОО, утвержден Приказом Минобрнауки России от 6 октября 2009 года № 373 «Об утверждении и введении в действие федерального государственного образовательного стандарта начального общего образования»)
- 33. Шафрин Ю.А. «Основы компьютерных технологий». М., 1999.

#### **Интернет-ресурсы:**

- 1. "TinkerCad" на facebook <http://www.facebook.com/Tinkercad>
- 2. "TinkerCad" в Твитере <https://twitter.com/tinkercad>
- 3. [http://3dtoday.ru/wiki/3d\\_pens/](http://3dtoday.ru/wiki/3d_pens/)
- 4. [http://fanclastic.ru](http://fanclastic.ru/)
- 5. [http://www.3dcenter.ru/\](http://www.3dcenter.ru/)
- 6. [http://www.3dstudy.ru/](http://infourok.ru/site/go?href=http%3A%2F%2Fwww.3dstudy.ru%2F)
- 7. <http://www.tico-rantis.ru/>
- 8. <https://geektimes.ru/company/top3dshop/blog/284340/>
- 9. <https://habrahabr.ru/company/masterkit/blog/257271/>
- 10. <https://make-3d.ru/articles/chto-takoe-3d-ruchka/>
- 11. <https://mysku.ru/blog/china-stores/30856.html>
- 12. <https://www.losprinters.ru/articles/trafarety-dlya-3d-ruchek>
- 13. [https://www.youtube.com/channel/UCQztZUm2tE\\_TZkNINkK\\_Ecg](https://www.youtube.com/channel/UCQztZUm2tE_TZkNINkK_Ecg)
- 14. Григорьев, Д. В. Методический конструктор внеурочной деятельности школьников / Д. В. Григорьев, П. В. Степанов. – Режим доступа[:](http://www.tiuu.ru/content/pages/228.htm) <http://www.tiuu.ru/content/pages/228.htm>
- 15. Официальный сайт программы "TinkerCad" <https://tinkercad.com/>
- 16. Федеральный государственный образовательный стандарт основного общего образования. – Режим доступа [:](http://standart.edu.ru/catalog.aspx?CatalogId=2588) <http://standart.edu.ru/catalog.aspx?CatalogId=2588>
- 17. Электронный ресурс <http://virt-home.ru/program/tinkercad>

# *Содержание 1-го учебного года.*

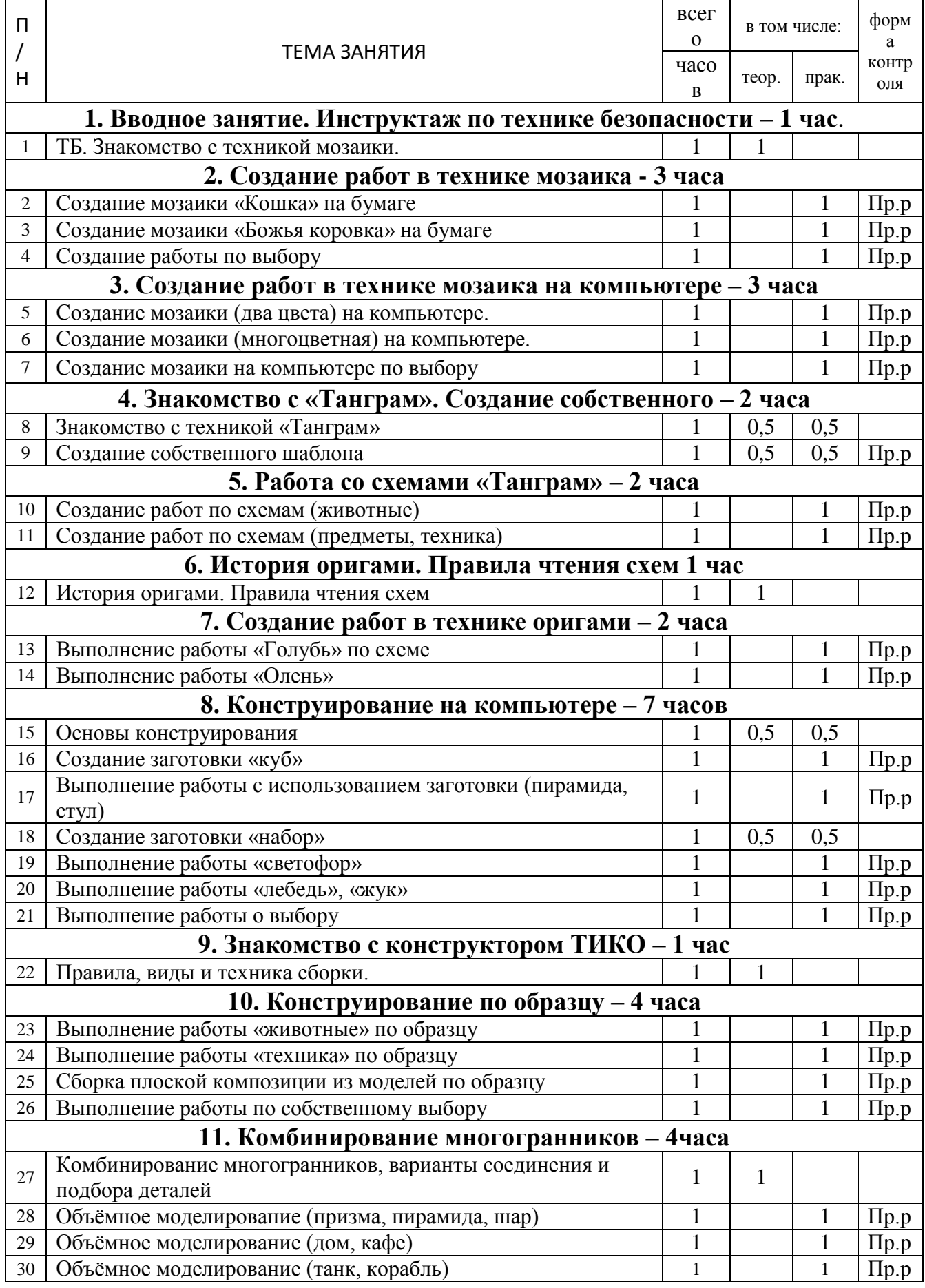

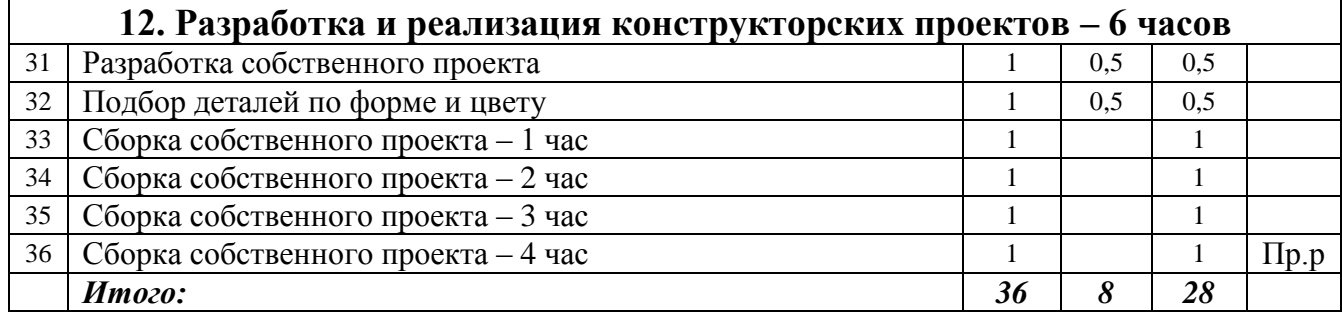

## *Содержание 2-го учебного года.*

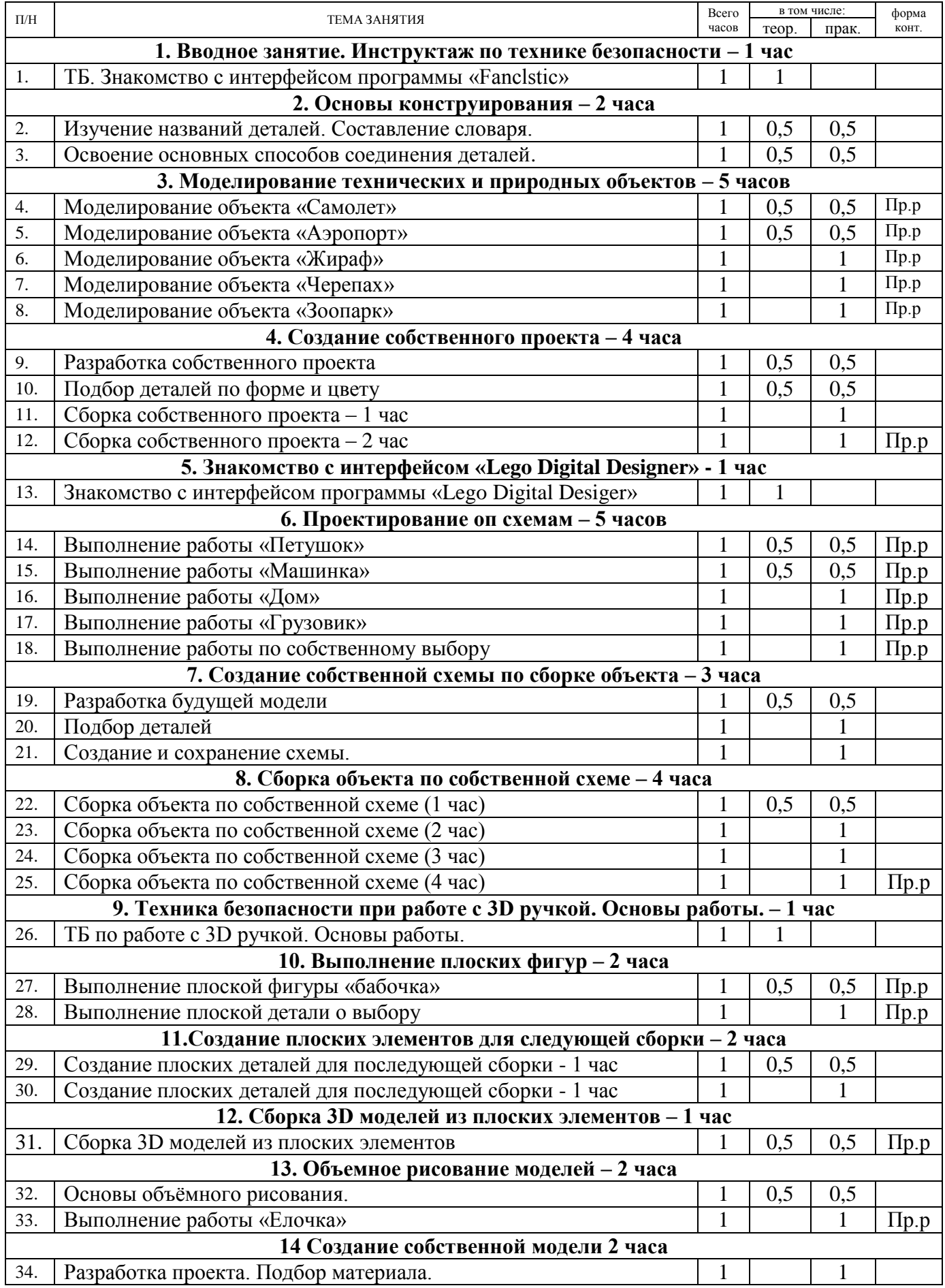

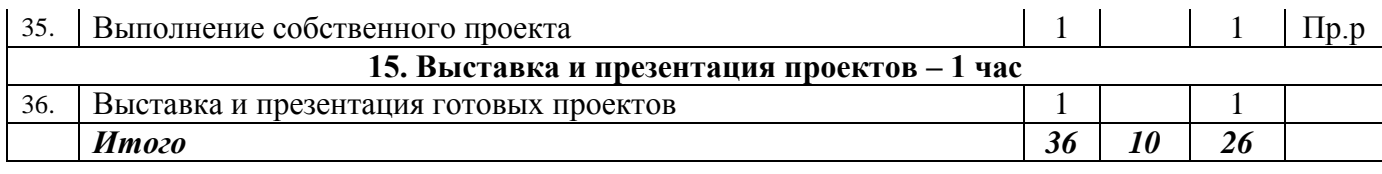

# *Содержание 3-го учебного года.*

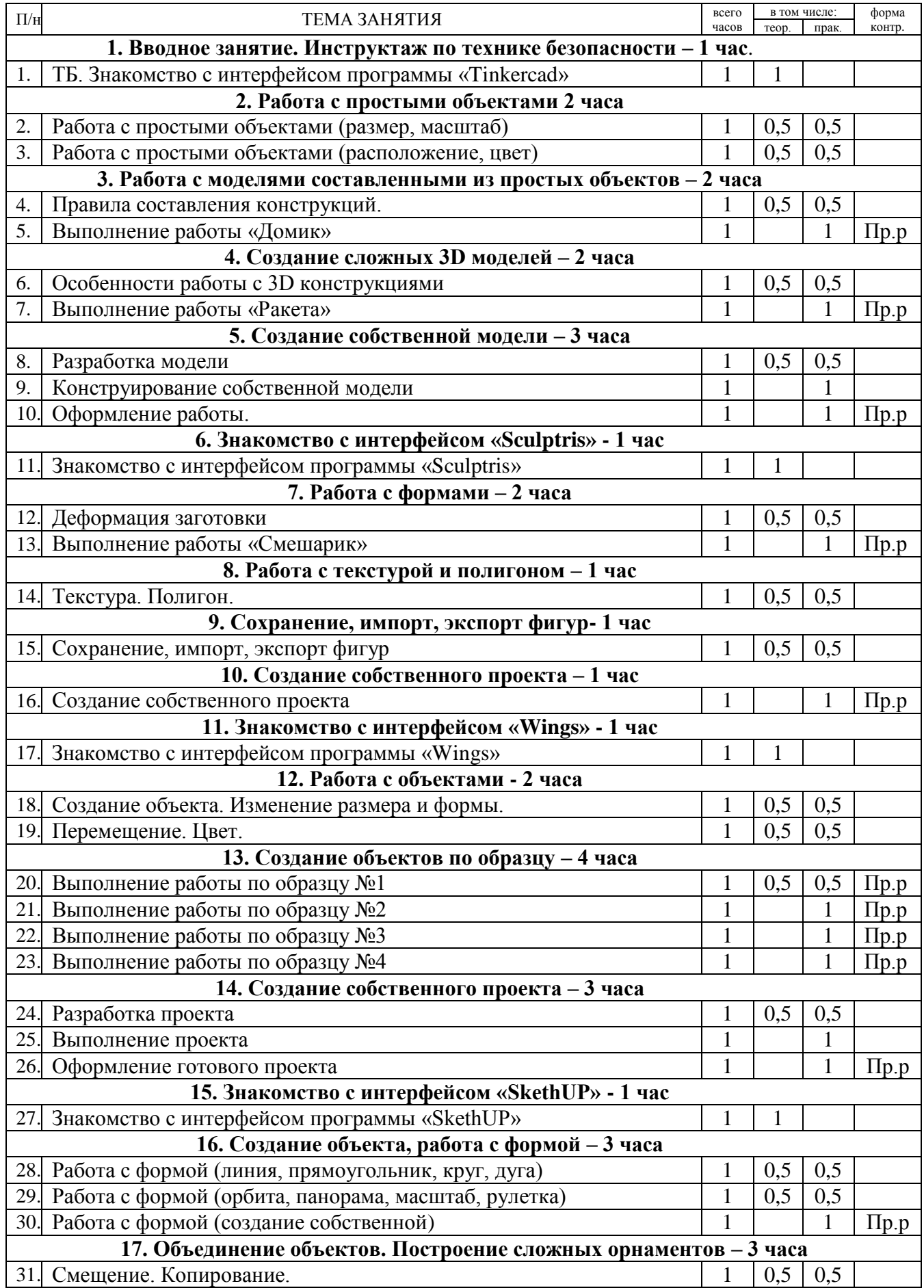

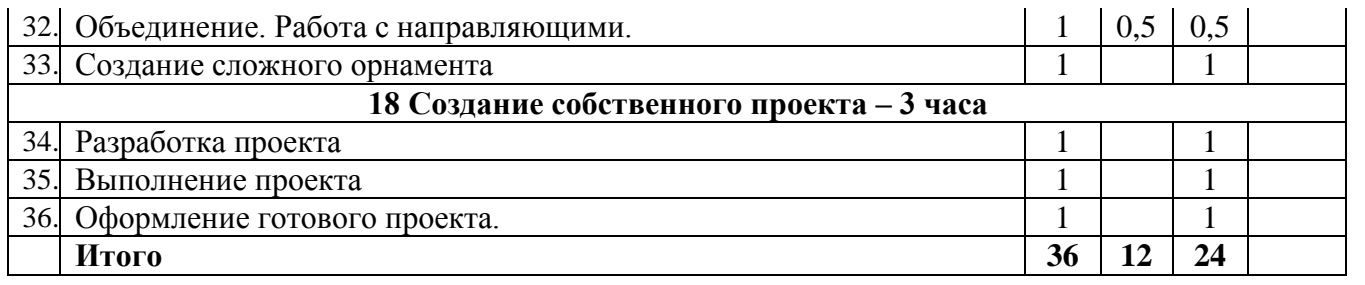